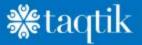

# SETUP, ACCOUNT AND USER

# TELECONSULT GUIDE

**BY TAQTIK** 

## **Table of Contents**

| Account Role                        | 1  |
|-------------------------------------|----|
| Login To Your Account               | 2  |
| Users                               | 3  |
| Billing                             | 5  |
| API                                 | 9  |
| Meetings                            | 10 |
| Create Meeting                      | 11 |
| Advanced Settings:                  | 14 |
| Edit Meeting                        | 20 |
| Join Meeting                        | 24 |
| Delete Meeting                      | 29 |
| Invitations                         | 31 |
| Create Calendar Events              |    |
| Recordings                          |    |
| Reports                             | 41 |
| Usage Report                        | 42 |
| Invitation History                  | 44 |
| Files                               | 45 |
| Uploading Files                     | 47 |
| Settings                            | 48 |
| Branding (Enterprise accounts only) | 50 |
| Theme / Logo                        | 53 |
| Custom Options                      | 54 |
| Custom Account Domain               | 55 |

# ACCOUNT ROLE

- There is only one Account Owner.
- The Owner has Admin and Host capabilities.
- The Owner is responsible for billing duties.
- The Owner can set the Company Name and Street Address that appear in Email Invitations.
- $\circ$   $\,$  On Enterprise accounts, the Owner has access to the white label settings.
- Admin:
  - Admins have all Host capabilities.
  - Admins are able to join, edit, and delete other hosts' and admins' meetings and recordings.
- Host:
  - $\circ$   $\;$  Hosts can create and join video conferences and we binars.

- In Pro and Enterprise accounts, hosts can record their meetings.
- Hosts have their own Account Dashboard and calendar, they do not see other hosts' meetings or recordings.

## LOGIN TO YOUR ACCOUNT

Owner/Admin/Host

- Navigate to your account in your browser (e.g. "app.website.com").
- Enter your User Name and Password and click Login.
- If needed, you can reset your password by clicking the **Forgot Password** link.

| ••• * +                                                                   |                                                                                                    |             |
|---------------------------------------------------------------------------|----------------------------------------------------------------------------------------------------|-------------|
| $\leftarrow$ $\rightarrow$ C $\triangleq$ m4demo.videoconferencinginfo.co | m                                                                                                    | 🕒 Guest 🗄   |
|                                                                           | Im     Login   Enter your Email Address and Password.   Image: david.smith@company123.com   Forgot Password? Click Here Inave read and agree to the Privacy Policy and End User License Agreement.   Login   Remember Me Guest? Join a Meeting. | Guest     : |
|                                                                           | Guest? Join a Meeting.                                                                                                    |             |
|                                                                           |                                                                                                    |             |

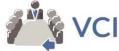

- When successfully logged in, you will see your Account Dashboard.
  - Hosts do not have access to the Billing and Users buttons.
  - Admins do not have access to the Billing button.
  - The API is only available on Enterprise accounts.

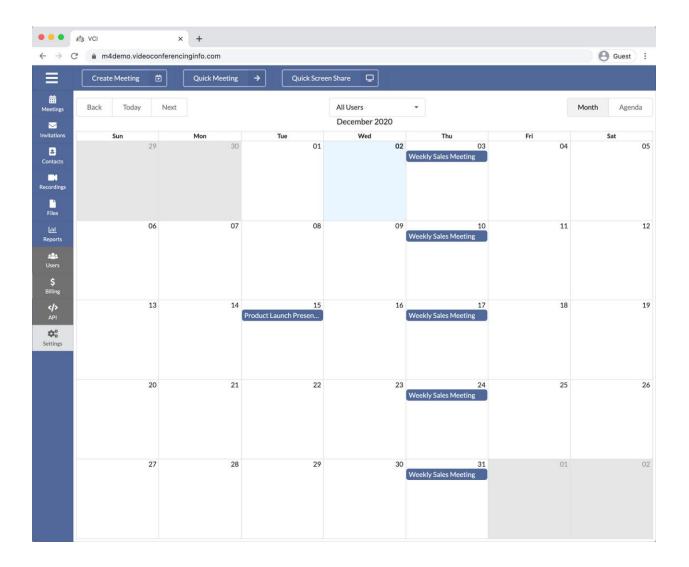

# **USERS**

Owner/ Admin/ Host

The Users section allows you to manage Host and Admin users of your account.

Add: add a new Host and/or Admin user to the account.

- Requires an available host license.
- Additional host licenses can be added to your subscription from the Billing section.
- Send the newly added login the activation email so they can set up their password.
- Edit: edit the selected user.
- **Delete:** delete the selected user.
  - Deleting a user deletes all associated data including meetings, recordings, API keys, and usage history.
  - Deleted users and their data are **not** recoverable.

|                                       | 13 | vci ×                  | +                               |             |                 |                                 |           |
|---------------------------------------|----|------------------------|---------------------------------|-------------|-----------------|---------------------------------|-----------|
| $\leftarrow \   \rightarrow$          | C  | m4demo.videoconference | inginfo.com                     |             |                 | e                               | Guest :   |
| Ξ                                     |    | Create Meeting 🛛 🗎     | Quick Meeting 🔿 Quick Sc        | rreen Share |                 |                                 |           |
| Heetings                              |    |                        |                                 |             |                 |                                 |           |
| Invitations<br>Contacts<br>Recordings |    | Sun<br>29              | Mon Tue<br>30 O                 | Wed<br>1 02 | Thu<br>03<br>We | Fri<br>04<br>Skly Sales Meeting | Sat<br>05 |
| Files<br>Lini<br>Reports              |    | Users (3/10)           |                                 |             |                 | ×                               | 12        |
| alla.                                 |    | Search                 |                                 |             |                 | ٩                               |           |
| Users<br>\$                           |    | Full Name              | Email                           | Roles       |                 | Active                          |           |
| Sting<br>dia<br>API<br>Entropy        |    | Debra Morello          | debra.morello@company123.com    | Owner       | Admin Host      | $\checkmark$                    | 19        |
| 1015<br>1015                          |    | Paula Erikson          | paula.erikson@company123.com    | Admin       | lost            |                                 |           |
| bettings                              |    | Jefferey Melokis       | jefferey.melokis@company123.com | m Host      |                 |                                 |           |
|                                       | I  | Close                  |                                 |             |                 | Add Edit Delete                 | 26        |
|                                       |    |                        |                                 |             |                 |                                 |           |
|                                       |    |                        |                                 |             |                 |                                 |           |

| •••                           |   | NCI                             | ×                | +          |     |    |        |                                   |       |       |
|-------------------------------|---|---------------------------------|------------------|------------|-----|----|--------|-----------------------------------|-------|-------|
| $\leftarrow \   \rightarrow $ | C | m4demo.vid                      | deoconferenci    | nginfo.com |     |    |        |                                   | e     | Guest |
|                               |   |                                 |                  |            |     |    |        |                                   |       |       |
|                               |   |                                 |                  |            |     |    |        |                                   |       |       |
|                               |   | Sun                             | 29               | Mon . 30   | Tue | 01 | Wed 02 | Thu<br>03<br>Weekly Sales Meeting | 04    |       |
|                               |   | Add User                        |                  |            |     |    |        |                                   | ×     |       |
|                               |   | Email Address *<br>suneil.praka | sh@company       | 123.com    |     |    |        |                                   |       | 12    |
|                               |   | Roles<br>Host 🗶                 |                  |            |     |    |        |                                   | •     |       |
|                               |   | Full Name<br>Suneil Praka       | ish              |            |     |    |        |                                   |       | 19    |
|                               |   | Activation *                    | tivation email * |            |     |    |        |                                   |       | 26    |
|                               |   | Close                           |                  |            |     |    |        |                                   | ✓ Add |       |
|                               |   |                                 |                  |            |     |    |        |                                   |       |       |
|                               |   |                                 |                  |            |     |    |        |                                   |       |       |

# BILLING

Owner/Admin/Host

The Billing section allows you to view your current plan and make changes to your plan and billing preferences.

- Edit Plan: Change your plan, billing frequency, number of host licenses, or cancel the subscription.
- Edit Payment Method: Update the credit card on file for future payments.
- **Past Invoices:** View PDFs of your previous payments.

| •••                           | VCI                                                    | × +                |    |                                       |                     |         |
|-------------------------------|--------------------------------------------------------|--------------------|----|---------------------------------------|---------------------|---------|
| $\leftarrow \   \rightarrow $ | C                                                      | nferencinginfo.com |    |                                       |                     | Guest : |
|                               |                                                        |                    |    |                                       |                     |         |
|                               |                                                        |                    |    |                                       |                     |         |
|                               |                                                        |                    |    |                                       |                     |         |
|                               |                                                        |                    |    |                                       |                     |         |
|                               | Billing                                                |                    |    |                                       |                     | ×       |
|                               | Billing: Annually<br>\$79.00 Per Host   Pe<br>10 Hosts |                    | 1  | Payment Method<br>Card Number<br>4444 |                     | 12      |
|                               | Total Billed Ann                                       | ually: \$9,480.00  |    |                                       |                     | 19      |
|                               |                                                        | Edit Plan          |    |                                       | Edit Payment Method |         |
|                               | Past Invoices<br>May 2020                              |                    |    |                                       |                     | 26      |
|                               | Close                                                  |                    | L. |                                       | I                   |         |
|                               |                                                        |                    |    |                                       |                     |         |
|                               |                                                        |                    |    |                                       |                     |         |

- **Plan:** Change plans (Starter, Pro, Enterprise).
- **Billing:** Change billing frequency between Monthly or Annually.
- Hosts: Increase or decrease the number of host licenses.
  - You can only remove host licenses that are not in use by an active user.
  - If you delete an active users, you will be able to remove the host license that was occupied by that user.
  - All accounts require a minimum of 1 license to remain active.
- **Cancel:** Cancel your subscription immediately, and retain access to the end of the current billing cycle.

|                                                                 | In Kel         | × +                    |                               |             |                                                                                                    |         |
|-----------------------------------------------------------------|----------------|------------------------|-------------------------------|-------------|----------------------------------------------------------------------------------------------------|---------|
| $\leftarrow \   \rightarrow$                                    | C 🔒 m4demo.vid | eoconferencinginfo.com |                               |             |                                                                                                    | e Guest |
| $\equiv$                                                        | Create Meeting | Cuick Mee              | Quick Scr                     | een Share 💭 |                                                                                                    |         |
| Heetings                                                        |                |                        |                               |             |                                                                                                    |         |
| Invitations                                                     |                |                        |                               |             |                                                                                                    |         |
|                                                                 |                |                        |                               |             | 03 04<br>Weekly Sales Meeting                                                                                                    |         |
| Récordings                                                      | Edit Plan      |                        |                               |             | \$                                                                                                    | ۲.      |
| Files<br>Lht<br>Reports<br>Lass<br>Uters<br>Setting<br>Settings | Change Pla     | n / Billing            |                               |             | Cancel Account<br>If you would like to cancel your account,<br>click the button below. You will retain                                                               | 12      |
| Reports                                                         | Plan           | Enterprise             |                               |             | access to your account until the end of<br>your current billing period. At that time<br>your account will be deactivated and all<br>associated data will be deleted. |         |
|                                                                 | Billing        | Annually               | •                             |             | Cancel Subscription                                                                                                    |         |
|                                                                 | Hosts          | - 10                   | •                             |             |                                                                                                    | 19      |
|                                                                 | Coupon         | Enter coupon           | Apply                         |             |                                                                                                    |         |
|                                                                 | Total          | \$9480.00 Annually     | (10 Host x \$79.00 Per Month) |             |                                                                                                    |         |
|                                                                 |                |                        | Update Plan / Billing         |             |                                                                                                    | 26      |
|                                                                 |                |                        |                               |             |                                                                                                    |         |
|                                                                 | Close          |                        |                               |             |                                                                                                    |         |
|                                                                 |                |                        |                               |             |                                                                                                    |         |
|                                                                 |                |                        |                               |             |                                                                                                    |         |
|                                                                 |                |                        |                               |             |                                                                                                    |         |

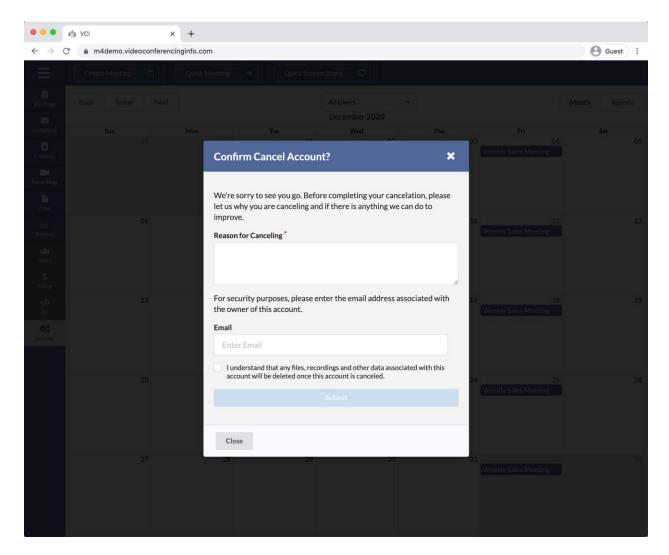

• Add/Edit Payment Method: Update the credit card on file for future payments.

|                                                                                | r≜₃ VCI ×                 | +                   |                       |       |                   |         |
|--------------------------------------------------------------------------------|---------------------------|---------------------|-----------------------|-------|-------------------|---------|
| $\leftrightarrow$ $\rightarrow$ (                                              | C 🔒 m4demo.videoconferenc | inginfo.com         |                       |       |                   | Guest : |
| Ξ                                                                              |                           |                     |                       |       |                   |         |
| Meetings                                                                       |                           |                     |                       |       |                   |         |
| 22<br>Invitations                                                              |                           |                     |                       |       |                   |         |
| Contacts<br>Recordings<br>Files<br>Lift<br>Reports<br>Usery<br>Sillings<br>AP1 |                           |                     |                       |       |                   |         |
| Recordings                                                                     |                           |                     |                       |       |                   |         |
| Files                                                                          |                           | Add your pref       | erred payment method. |       |                   |         |
| Lili<br>Reports                                                                | 06                        | Name On Card        |                       |       | 11<br>les Meeting |         |
| 121                                                                            |                           | Name On Card        |                       |       |                   |         |
| Users-                                                                         |                           | Card Number *       | Expiry *              | cvc*  |                   |         |
| annes<br>S                                                                     |                           | 1234 1234 1234 1234 | MM / YY               | CVC   |                   |         |
| ><br>∧¤                                                                        | 13                        |                     |                       |       | 18<br>les Meeting |         |
| 43                                                                             |                           |                     |                       |       |                   |         |
| Detruigs                                                                       |                           | GODADDY             |                       |       |                   |         |
|                                                                                |                           | UERIFUS SECUR       | Powered by Stripe     |       |                   |         |
|                                                                                | 20                        |                     |                       |       | les Méeting       |         |
|                                                                                |                           | Cancel              |                       | Updat |                   |         |
|                                                                                |                           |                     |                       |       |                   |         |
|                                                                                |                           |                     |                       |       |                   |         |
|                                                                                |                           |                     |                       |       |                   |         |
|                                                                                |                           |                     |                       |       |                   |         |
|                                                                                |                           |                     |                       |       |                   |         |
|                                                                                |                           |                     |                       |       |                   |         |

# API

#### Owner/Admin/Host

The API section allows you to generate API tokens for use with integrations.

API Playground: Discover and test the available schema and API calls.

- **API Endpoint:** The endpoint for your account for all API requests.
- **API Token:** Use the token to authenticate API requests.
  - Generate: Create a new token.
  - **Revoke:** Delete the existing token (cannot be undone).

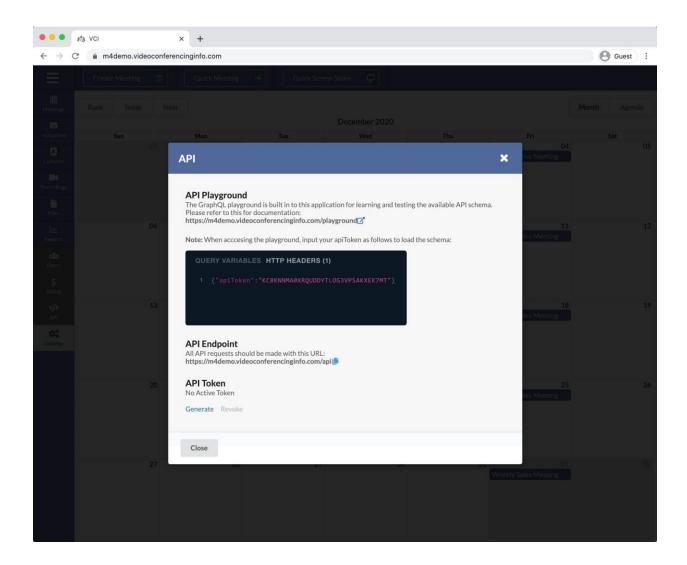

# **MEETINGS**

#### Owner/Admin/Host

The Meetings section allows you to view a list of your scheduled meetings.

- **Create:** Create a new meeting.
- Invite: Open the Invitations window for the selected meeting.
- Join: Join the selected meeting now.
- Edit: Change/Update the selected meeting.
- **Delete:** Delete the selected meeting.

|                               | ₽ <sup>A</sup> 3 VCI | × +                         |          |                           |                   |                |         |
|-------------------------------|----------------------|-----------------------------|----------|---------------------------|-------------------|----------------|---------|
| $\leftarrow \   \rightarrow $ | C 🗎 m4demo.video     | oconferencinginfo.com       |          |                           |                   |                | Guest : |
|                               |                      |                             |          |                           |                   |                |         |
|                               |                      |                             |          |                           |                   |                |         |
|                               |                      |                             |          |                           |                   |                |         |
|                               |                      |                             |          |                           |                   |                |         |
|                               |                      |                             |          |                           |                   |                |         |
|                               | Mantines             |                             |          |                           |                   | ×              |         |
|                               | Meetings             |                             |          |                           |                   | ^              |         |
|                               | Search               |                             |          |                           |                   | Q              | 12      |
|                               | Meeting ID           | Meeting Name                |          | Scheduled                 |                   | Current Users  |         |
|                               | 4554357              | Product Launch Presentation | on       | Tue Dec 15 2020 2:30 PM ( | CST/UTC-06:00)    | 0              |         |
|                               | 1462987              | Weekly Sales Meeting        |          | Thu Dec 03 2020 2:00 PM   | (CST/UTC-06:00)   | 0              | 19      |
|                               | 8850537              | Special                     |          | Wed Nov 25 2020 6:00 PM   | I (CST/UTC-06:00) | 0              |         |
|                               | 1702724              | IT Presentation: Updates &  | Features | Tue Feb 02 2021 10:30 AM  | I (CST/UTC-06:00) | 0              |         |
|                               | 4109706              | October Webinar             |          | Fri Oct 23 2020 11:00 AM  | (CDT/UTC-05:00)   | 0              |         |
|                               |                      |                             |          |                           |                   | in Edit Delete | .26     |
|                               | Close                |                             |          |                           | Create Invite Jo  | in Edit Delete |         |
|                               |                      |                             |          |                           |                   |                |         |
|                               |                      |                             |          |                           |                   |                |         |
|                               |                      |                             |          |                           |                   |                |         |
|                               |                      |                             |          |                           |                   |                |         |
|                               |                      |                             |          |                           |                   |                |         |

Create Meeting

Details:

- **Meeting Name:** Title of your meeting that is displayed on your calendar and Email Invitations.
- Start Date / Time: When your meeting will start.
- End Date / Time:
  - Meetings that reach their end time are locked and cannot be joined unless a Repeat cycle is also set for the meeting.
    - Meetings with a Repeat cycle remain active until manually deleted or they are unused for 6 months.
  - An inactive meeting can be reactivated by editing the start and end date and time.
- **Time Zone:** Choose the Time Zone for your meeting.
- **Repeat:** Choose how often your meetings will repeat.
  - Every Day
  - o Every Week
  - o Every Month

| • • • #3 VCI | × +                                                                                                    |     |       |
|--------------|----------------------------------------------------------------------------------------------------|-----|-------|
| ←→C°⊪m       | 4demo.videoconferencinginfo.com                                                                                                    | 0   | Guest |
| Creat        |                                                                                                    |     |       |
| Crea         | ite Meeting                                                                                                    | ×   |       |
| De           | tails Settings Attendees Summary                                                                                                    |     |       |
| Mee          | eting Owner 🕄                                                                                                    |     |       |
| J            | efferey Melokis 👻                                                                                                    |     |       |
| Mee          | sting Name 🕕 *                                                                                                    |     |       |
| j            | eff's Daily Brief                                                                                                    |     |       |
| Star         | t Date / Time 0                                                                                                    |     |       |
| C            | December 7, 2020 9:00 AM                                                                                                    |     |       |
| End          | Date / Time 🚯                                                                                                    |     |       |
| C            | December 7, 2020 5:00 PM                                                                                                    |     |       |
| Tim          | e Zone 🚯                                                                                                    |     |       |
| C            | ST/UTC-06:00 -                                                                                                    |     |       |
| Rep          | eat 🛈                                                                                                    |     |       |
| E            | very Day 🗸                                                                                                    |     |       |
|              |                                                                                                    |     |       |
|              |                                                                                                    |     |       |
|              |                                                                                                    |     |       |
| CI           | See Verevious Next > Verevious Verevious | ite |       |
|              |                                                                                                    |     |       |

• **Meeting Owner:** The Owner and Admins can create meetings for different users on the account.

|       | VCI                        |                                   | × +           |         |  |   |          |      |   |          |         |
|-------|----------------------------|-----------------------------------|---------------|---------|--|---|----------|------|---|----------|---------|
| ← → C | ê m4demo                   | o.videoconferer                   | ncinginfo.com |         |  |   |          |      |   |          | Guest : |
| Ξ     |                            |                                   |               |         |  |   |          |      |   |          |         |
|       | Create N                   | leeting                           |               |         |  |   |          |      |   | ×        | Agenda  |
|       | Details                    | Settings                          | Attendees     | Summary |  |   |          |      |   |          | at05    |
|       | Meeting C                  | Owner 🚯                           |               |         |  |   |          |      |   |          |         |
|       | Debra                      | Morello                           |               |         |  |   |          |      |   | •        |         |
|       |                            | <b>Morello</b><br>norello@compa   | nv123.com     |         |  |   |          |      |   |          | 12      |
|       | Paula E                    |                                   |               |         |  |   |          |      |   |          |         |
|       | <b>Jeffere</b><br>jefferey | <b>y Melokis</b><br>/.melokis@com | pany123.com   |         |  |   |          |      |   |          |         |
|       |                            | Prakash<br>orakash@compa          | any123.com    |         |  |   |          |      |   |          | 19      |
|       | Decem                      | ber 4, 2020 2:                    | 00 AM         |         |  |   |          |      |   |          |         |
|       | Time Zone                  | e <b>O</b>                        |               |         |  |   |          |      |   |          |         |
|       | CST/U                      | TC-06:00                          |               |         |  |   |          |      |   | •        |         |
|       | Repeat <b>(</b>            | r                                 |               |         |  |   |          |      |   |          | 26      |
|       | None                       |                                   |               |         |  |   |          |      |   | •        |         |
|       |                            |                                   |               |         |  |   |          |      |   |          |         |
|       |                            |                                   |               |         |  |   |          |      |   |          |         |
|       |                            |                                   |               |         |  |   |          |      |   |          | 02      |
|       | Close                      |                                   |               |         |  | < | Previous | Next | > | ✓ Create |         |
|       |                            |                                   |               |         |  |   |          |      |   |          |         |
|       |                            |                                   |               |         |  |   |          |      |   |          |         |

• Click the **Next** button to go to the Settings tab.

### Settings:

• Meeting Types:

### • Video Conference standard:

- Video conference for up to 20 users.
- The meeting link is public and can be shared.
- All users have access to audio and video streaming.

#### • Video Conference secure:

- Standard video conference with secure access enabled.
- Users must be added to the Attendees tab during meeting creation.
- Each user will receive a unique link and key for accessing the meeting.
- Each user can be configured with specific permissions.
- Webinar open:

•

- Webinar configured for up to 200 attendees.
- The Host and Moderators are able to stream audio and video.
  - Users added to the Attendees tab with the Moderator permission have Host capabilities.
  - An open webinar has a single link to share with all guests.
- Webinar with registration:
  - Webinar configured for up to 200 attendees.

- The Host and Moderators are able to stream audio and video.
  - Users added to the Attendees tab with the Moderator permission have Host capabilities.
- Guests must register prior to receiving their link to join the webinar.
  - Each guest receives a unique link after registering to your webinar.

#### • Classroom:

- Special video conference configuration that allows the Instructor (Host) to see all students (Guests) video streams.
- Students only see the Instructor and do not see the other students' video streams.

| ••• * * +                                                                       |                                        |                 |                            |             |
|---------------------------------------------------------------------------------|----------------------------------------|-----------------|----------------------------|-------------|
| $\leftrightarrow$ $\rightarrow$ C $\triangleq$ m4demo.videoconferencinginfo.com |                                        |                 |                            | Guest :     |
| Create Meeting 🖄 Quick Me                                                       |                                        |                 |                            |             |
| Create Meeting                                                                  |                                        |                 |                            | × Agenda    |
| Details Settings Attendees                                                      | Summary                                |                 |                            | at 05       |
| Select a meeting type:                                                          |                                        |                 |                            |             |
| Video Conference<br>standard                                                    | Video Conference<br>secure access only | Webinar<br>open | Webinar<br>w/ registration | 12<br>Irief |
| Classroom<br>restricted streaming                                               |                                        |                 |                            |             |
| Advanced Settings                                                               |                                        |                 |                            | 19          |
|                                                                                 |                                        |                 |                            | i riej      |
|                                                                                 |                                        |                 |                            | 26<br>itef  |
|                                                                                 |                                        |                 |                            | igz.        |
| Close                                                                           |                                        | <               | Previous Next > 🗸 C        | reate       |
|                                                                                 |                                        |                 |                            |             |

### **ADVANCED SETTINGS:**

- ٠
- Meeting Chat:
  - **Open:** Public and Private chat is available to all users.
  - **Restricted:** Chat is limited to Host-to-Guest and Guest-to-Host.
- Meeting User List:

- **Open:** Names of all participants are visible in the user list.
- Restricted:
  - Hosts can see the full list of participants (Guests and other Hosts) in the user list.
  - Guests can only see the Host(s) names in the user list.
- **Hide Automatically:** User list hides after a few seconds upon joining the meeting.
- Meeting Security:
  - Open:
    - Anyone can join the meeting using the Meeting ID or link.
    - Meeting is capped at 20 users unless Disable Video and Disable Audio are both checked under Guest Restrictions.
  - Secured:
    - Each user requires their own access Key to join the meeting.
    - Add users in the Attendees tab during meeting creation.
  - Add usRegistration:
    - Used for collecting webinar guest names and email addresses.
    - Guests must register in order to receive a link to join your webinar.
    - Hosts, presenters, and chat moderators should be added in the Attendees tab.
  - Waiting Room:
    - Before joining your video conference or webinar, your guests will be placed in the Waiting Room.
    - A Host must manually allow guests to join the meeting.
    - Waiting Room Title: Text that appears at the top of your Waiting Room.
    - Waiting Room Description: Short description of meeting content or other text you want to share before people can enter your meeting or webinar.
    - Waiting Room Media URL: Add a video or audio URL to automatically play media in the Waiting Room for guests while they wait. Support URL types include YouTube, Vimeo, Soundcloud, and .mp4 and .mp3 files.
    - Waiting Room Background Image: Add a background image to your Waiting Room.
      - Supported File Types: JPG and PNG
      - Recommended Size: 1000 x 1000, 200 KB or less
      - Maximum File Size: 600 KB

| Create Meeting                                                                                               |                                             | ×   |  |  |
|----------------------------------------------------------------------------------------------------|---------------------------------------------|-----|--|--|
| <ul> <li>Advanced Settings</li> </ul>                                                                        |                                             |     |  |  |
| Meeting Chat                                                                                                 |                                             |     |  |  |
| Open Restricted                                                                                              |                                             | - 1 |  |  |
| Meeting User List 1                                                                                          |                                             |     |  |  |
| Open      Restricted                                                                                         |                                             |     |  |  |
| Hide Automatically                                                                                           |                                             |     |  |  |
| Meeting Security                                                                                             |                                             |     |  |  |
| Open Oscured Registration                                                                                    |                                             |     |  |  |
| ✓ Waiting Room                                                                                               |                                             |     |  |  |
| Waiting Room Title 🚯                                                                                         | Waiting Room Media URL                      |     |  |  |
| Montserrat +                                                                                                 | https://www.youtube.com/watch?v=w0ffwDYo00Q |     |  |  |
| Company 123's Waiting Area                                                                                   |                                             |     |  |  |
| Waiting Room Description (max 300 char)                                                                      | Waiting Room Background Image               |     |  |  |
| Montserrat -                                                                                                 |                                             |     |  |  |
| Please watch the short video below to get an overview of what we'll be covering during today's presentation. | Upload Image                                |     |  |  |
|                                                                                                    | h                                           |     |  |  |
| Close                                                                                                    | < Previous Next >                           | ate |  |  |
|                                                                                                    |                                             |     |  |  |
| •                                                                                                    |                                             |     |  |  |

Guest View

#### Note:

• Guests will have to unmute most video and audio files. There is an icon to do so in the bottom left of the media player.

| 🗢 🗢 🔹 🖄 VCI                                         | × +                        |                                                                            |                               |         |
|-----------------------------------------------------|----------------------------|----------------------------------------------------------------------------|-------------------------------|---------|
| $\leftrightarrow$ $\rightarrow$ C $$ m4demo.videoco | nferencinginfo.com/meeting | g/?id=0498760                                                              |                               | Guest : |
| >                                                   |                            |                                                                            | -                             |         |
|                                                     | Company 123's              | Waiting Area                                                               |                               |         |
|                                                     | presentation.              | deo below to get an overview of what we'<br>in cat<br>in cat<br>at-man-do' | Il be covering during today's |         |

### • Default Behavior:

- Notes:
  - The Default Behaviors apply to all users who join with ability/permission to stream audio and video.
  - In Video Conferences, it is common to start with Camera and Microphone on by default.
  - In Webinars, it is common to start with Camera and Microphone for the Host(s) off by default.
- Turn Microphone On Automatically:
  - Users will join the meeting with their microphones turned on.

#### • Turn Camera On Automatically:

- Users will join the meeting with their webcams turned on.
- **Tile Layout:** 
  - All video images are the same size and change size depending on how many total participants are connected to your meeting.
- Speaker Layout:
  - One large video image appears in the center of the screen.
  - The large video image changes depending on who is speaking.
- Large Meeting:
  - Use this setting for meetings that will have 8 or more camera images.
- Guest Restrictions:
  - Notes:
    - Restrictions apply to all guests who join an open meeting using the Meeting ID.
    - Guests who join with a Key will override the Guest Restrictions.

- For webinars, it is common to disable most Guest Restrictions and invite additional speakers, presenters, and chat moderators from the Attendees tab.
- Disable Video, Disable Audio, and Disable Screen Sharing are required for a webinar.
- Restrict Guest-to-Guest Streaming:
  - Special video conference configuration that allows the Instructor (Host) to see all students (Guests) video streams.
  - Students only see the Instructor and do not see the other students' video streams.
- Disable Video: Prevents Guests from turning on their webcams.
- o Disable Audio: Prevents Guests from turning on their microphones.
- **Disable Screen Sharing:**Prevents Guests from using the screen share feature.
- o Disable Web Video Player: Prevents Guests from using the Web Video Player.
- **Disable Chat:** Prevents all chat for guests, including Guest-to-Host chat.
- **Disable File Upload:** Prevents guest from uploading files to the meeting.
- **Disable File Download:** Prevents guest from downloading files to the meeting.

| Create Meeting                    |   |          |      |   | ×        |
|-----------------------------------|---|----------|------|---|----------|
| Default Behavior 🚯                |   |          |      |   |          |
| Turn Microphone On Automatically  |   |          |      |   |          |
| Turn Camera On Automatically      |   |          |      |   |          |
| Tile Layout      Speaker Layout   |   |          |      |   |          |
| Large Meeting                     |   |          |      |   |          |
| Guest Restrictions                |   |          |      |   |          |
| Restrict Guest-to-Guest Streaming |   |          |      |   |          |
| Disable Video                     |   |          |      |   |          |
| Disable Audio                     |   |          |      |   |          |
| Disable Screen Sharing            |   |          |      |   |          |
| Disable Media Player              |   |          |      |   |          |
| Disable Chat                      |   |          |      |   |          |
| Disable File Upload               |   |          |      |   |          |
| Disable File Download             |   |          |      |   |          |
| Close                             | < | Previous | Next | > | ✓ Create |

• Click the **Next** button to go to the Attendees tab.

#### Attendees:

- Notes:
  - Each user added to Attendees receives a unique link with a Key for meeting access.
  - Attendees must be added for Secure Meetings.
  - For Webinars, add additional speakers, presenters, and moderators to Attendees.
  - For Webinars, it is recommended to leave Disable File Download unchecked. This will allow guests to download any Meeting Files, like handouts or forms.
- Click the Add Guest button to add an Attendee.

- Click the Add Host button to add an additional speaker or presenter.
- Users added with this button get the **Moderator** permission by default.
- The Moderator Permission should only be given to Attendees to use Host features:
  - Start Recording
  - Kick Users
- Type a user's Name and Email Address.
- Select the user's Permissions:

| reate Meeting                        |                  |                                             |                                                                                                    |
|--------------------------------------|------------------|---------------------------------------------|----------------------------------------------------------------------------------------------------|
| Details Settings Attend              | lees Summary     |                                             |                                                                                                    |
| additional attendees using the field |                  | eys with permissions (e.g. Webcam, Micropho | you finish creating the meeting). You can optionally add ne, etc.) that may otherwise be withheld from the guests |
| Add From Contacts                    |                  |                                             |                                                                                                    |
| + Add Host + Add Gue                 | est              | Email Address                               | Permission                                                                                                    |
|                                      |                  |                                             | Webcam X Microphone X<br>Screen Sharing X Chat X                                                                  |
| •                                    | Richard Williams | richard.williams@company987                 | Upload Files X Download Files X Video Player X                                                                    |
|                                      |                  |                                             | Webcam X Microphone X -                                                                                           |
| •                                    | Maria Harp       | maria.harp@company987.com                   | Screen Sharing X Chat X<br>Upload Files X Download Files X<br>Video Player X Moderator X                          |
|                                      |                  |                                             | Video Player a Prodelator a                                                                                       |

- Click the Next button to go to the Summary page or...
- Click **Create** to finish setting up your meeting.

|                                                                                                    | #3 VCI |                          | ×        | +                |                                                              |          |      |         |
|----------------------------------------------------------------------------------------------------|--------|--------------------------|----------|------------------|--------------------------------------------------------------|----------|------|---------|
| $\leftarrow \   \rightarrow$                                                                       | C 🔒    | m4demo.videoconfere      | encingir | nfo.com          |                                                              |          |      | Guest : |
| Ξ                                                                                                  |        |                          |          |                  |                                                              |          |      |         |
|                                                                                                    |        |                          |          |                  |                                                              |          |      |         |
| Heetings<br>Instantons<br>Contacts<br>Contacts<br>Contacts<br>Files<br>Files<br>Reports<br>Reports |        |                          |          |                  |                                                              |          |      |         |
| B                                                                                                  |        |                          |          |                  |                                                              |          |      |         |
| Contacts                                                                                           |        |                          |          |                  |                                                              |          |      |         |
| Recordings                                                                                         |        |                          |          |                  |                                                              |          |      |         |
| Files                                                                                              | Su     | ccess!                   |          |                  |                                                              |          | :    | ×       |
| <u>Lihi</u><br>Reports                                                                             | Je     | ff's Daily Brie          | f        |                  |                                                              |          |      |         |
| <b></b><br>APL                                                                                     |        |                          |          |                  | special Attendees                                            |          |      | _       |
| QC<br>Settings                                                                                     |        |                          |          |                  |                                                              |          |      | -       |
|                                                                                                    | A      | ttendee                  |          |                  | Link                                                         |          | Сору |         |
|                                                                                                    | Ri     | chard Williams (richard. | williams | @company987.com) | https://m4demo.videoconferencinginfo.com/meeting/?key=psliea | 339839   |      |         |
|                                                                                                    | м      | aria Harp (maria.harp@c  | :ompany  | y987.com)        | https://m4demo.videoconferencinginfo.com/meeting/?key=bjrawh | 184962   |      |         |
|                                                                                                    |        |                          |          |                  |                                                              |          |      |         |
|                                                                                                    |        | Close                    |          |                  |                                                              | Invite 🦪 | Join |         |
|                                                                                                    |        |                          |          |                  |                                                              |          |      |         |
|                                                                                                    |        |                          |          |                  |                                                              |          |      |         |
|                                                                                                    |        |                          |          |                  |                                                              |          |      |         |
|                                                                                                    |        |                          |          |                  |                                                              |          |      |         |
|                                                                                                    |        |                          |          |                  |                                                              |          |      |         |
|                                                                                                    |        |                          |          |                  |                                                              |          |      |         |

- Click the Invite button to send Invitations to your Video Conference or Webinar.
   Jump to Invitations.
- Click **Join** to Join your meeting now. Enter your name on the next screen.
  - Jump to Join Meeting.

#### Edit Meeting

The Edit Meeting feature allows you to makes changes to an existing meeting. You can change the Meeting Name, Date/Time, Advanced Settings, and the list of Attendees.

• Details:

|                                                                              | ₽ <sup>4</sup> 3 VCI |                  | × +           |         |  |   |          |      |   |          |             |
|------------------------------------------------------------------------------|----------------------|------------------|---------------|---------|--|---|----------|------|---|----------|-------------|
| $\leftarrow \   \rightarrow $                                                | C ≜ m4de             | emo.videoconfere | ncinginfo.com |         |  |   |          |      |   |          | Guest :     |
| $\equiv$                                                                     |                      |                  |               |         |  |   |          |      |   |          |             |
| Meetings<br>Meetings                                                         | Edit M               | eeting           |               |         |  |   |          |      |   | ×        | Agenda      |
| Contacts<br>Contacts<br>Recordings<br>Files<br>Litt<br>Reports<br>C/P<br>API | Detail               | s Settings       | Attendees     | Summary |  |   |          |      |   |          | 05          |
|                                                                              | Meetir               | ng Name 🚯 *      |               |         |  |   |          |      |   |          |             |
| Recordings                                                                   | Jeff                 | 's Daily Brief   |               |         |  |   |          |      |   |          |             |
| Lat                                                                          | Start D              | ate / Time 🚯     |               |         |  |   |          |      |   |          | 12          |
| Reports                                                                      | Dec                  | ember 7, 2020 9  | :00 AM        |         |  |   |          |      |   |          | iriet       |
|                                                                              | End Da               | ite / Time 🕕     |               |         |  |   |          |      |   |          |             |
| 408                                                                          | Dec                  | ember 7, 2020 5  | :00 PM        |         |  |   |          |      |   |          |             |
| Contraction of the                                                           | Time Z               | one              |               |         |  |   |          |      |   |          | 19          |
|                                                                              | CST                  | /UTC-06:00       |               |         |  |   |          |      |   | •        | Irief       |
|                                                                              | Repeat               | 0                |               |         |  |   |          |      |   |          |             |
|                                                                              | Eve                  | ry Day           |               |         |  |   |          |      |   | •        |             |
|                                                                              |                      |                  |               |         |  |   |          |      |   |          | 26          |
|                                                                              |                      |                  |               |         |  |   |          |      |   |          |             |
|                                                                              |                      |                  |               |         |  |   |          |      |   |          |             |
|                                                                              |                      |                  |               |         |  |   |          |      |   |          |             |
|                                                                              |                      |                  |               |         |  |   |          |      |   |          | - 02<br>Hat |
|                                                                              | Close                |                  |               |         |  | < | Previous | Next | > | ✓ Update |             |
|                                                                              |                      |                  |               |         |  |   |          |      | _ |          |             |
|                                                                              |                      |                  |               |         |  |   |          |      |   |          |             |

• Settings:

|          | 🐴 vci x +                                           |        |              |
|----------|-----------------------------------------------------|--------|--------------|
| ← → C    | m4demo.videoconferencinginfo.com                    | 0      | Guest :      |
| $\equiv$ | Create Meeting 🔅 Quick Meeting A Quick Screen Share |        |              |
|          |                                                     |        |              |
|          |                                                     |        |              |
|          | February 2021                                       |        | a.           |
|          | Edit Meeting                                        | ×      | 06           |
|          | Details Settings Attendees Summary                  |        |              |
|          | Meeting Chat                                        | _      |              |
|          | Open      Restricted                                |        |              |
|          | Meeting User List 1                                 | _      |              |
|          | • Open Restricted                                   |        | 13<br>Irief  |
|          | Hide Automatically                                  |        |              |
|          | Meeting Security 1                                  | _      |              |
|          | Open Secured Registration                           |        |              |
|          | Waiting Room                                        |        |              |
|          | Default Behavior 🜒                                  | - 1    |              |
|          | Turn Microphone On Automatically                    |        | rief.        |
|          | Turn Camera On Automatically                        |        |              |
|          | ◯ Tile Layout ● Speaker Layout                      |        |              |
|          | Large Meeting                                       |        |              |
|          | Guest Restrictions 🟮                                |        |              |
|          | Restrict Guest-to-Guest Streaming                   |        | 07           |
|          | Disable Video                                       |        | rief         |
|          | Disable Audio                                       |        |              |
|          | Disable Screen Sharing                              |        |              |
|          | Disable Media Player                                |        |              |
|          | Disable Chat Disable File Upload                    |        |              |
|          | Disable File Download                               |        |              |
|          |                                                     |        | ció<br>Srief |
|          | Close                                               | Update |              |
|          |                                                     |        |              |
|          |                                                     |        |              |
|          |                                                     |        |              |

• Attendees:

| lit Meeting               |                 |                   |                                                                                                    |              |      |          |
|---------------------------|-----------------|-------------------|----------------------------------------------------------------------------------------------------|--------------|------|----------|
| Details Settings Attendee | es Summary      |                   |                                                                                                    |              |      |          |
|                           |                 |                   | specified attendees. Add any/all attendees to this r<br>istomized per attendee. Hosts can be given the Mr |              |      | Each     |
| pecial Attendees          | Name            | Email Address     | Permission                                                                                                | Key          | Sent | Received |
| + Add Host + Add Guest    |                 |                   | Webcam X Microphone X<br>Screen Sharing X Chat X                                                          |              |      |          |
| •                         | Richard William | richard.williams@ | Upload Files X<br>Download Files X<br>Video Player X                                                      | psliea839839 |      |          |
|                           |                 |                   | Webcam X Microphone X<br>Screen Sharing X Chat X                                                          |              |      |          |
| •                         | Maria Harp      | maria.harp@com    | Upload Files X<br>Download Files X<br>Video Player X Moderator X                                          | bjrawh184962 |      |          |

• Click **Update** to confirm your changes.

|                                                                                       | 13 | VCI        |                      | ×        | +                 |     |                                                                   |          |       |          |
|---------------------------------------------------------------------------------------|----|------------|----------------------|----------|-------------------|-----|-------------------------------------------------------------------|----------|-------|----------|
| $\leftarrow \   \rightarrow $                                                         | C  | â m4dem    | o.videoconfe         | erencin  | iginfo.com        |     |                                                                   |          |       | Guest :  |
|                                                                                       |    |            |                      |          |                   |     |                                                                   |          |       |          |
| Heetings                                                                              |    |            |                      |          |                   |     |                                                                   |          |       |          |
|                                                                                       |    |            |                      |          |                   |     |                                                                   |          |       |          |
| Contacts                                                                              |    |            |                      |          |                   |     |                                                                   |          |       |          |
| Recordings                                                                            |    |            |                      |          |                   |     |                                                                   |          |       |          |
| Files                                                                                 |    | Success!   | !                    |          |                   |     |                                                                   |          |       | ×        |
| Invitations<br>Constants<br>Constants<br>Recordings<br>Files<br>Int<br>Reports<br>Apt |    | Jeff's D   | aily Bri             | ef       |                   |     |                                                                   |          |       |          |
| API                                                                                   |    |            |                      |          |                   |     | 🟩 Special Attendees                                               |          |       |          |
| Dettings                                                                              |    |            |                      |          |                   |     |                                                                   |          |       | -        |
|                                                                                       |    | Attendee   |                      |          |                   |     | Link                                                              |          | Сору  |          |
|                                                                                       |    | Richard W  | illiams (richa       | d.willia | ams@company987.co | om) | https://m4demo.videoconferencinginfo.com/meeting/?key=psliea83983 | 19       | LDi I |          |
|                                                                                       |    | Maria Harj | <b>p</b> (maria.harp | @comp    | any987.com)       |     | https://m4demo.videoconferencinginfo.com/meeting/?key=bjrawh1849  | 62       |       |          |
|                                                                                       |    |            |                      |          |                   |     |                                                                   |          |       |          |
|                                                                                       |    | Close      |                      |          |                   |     |                                                                   | Invite 🦪 | Join  | <b>•</b> |
|                                                                                       |    |            |                      | _        |                   |     |                                                                   |          |       |          |
|                                                                                       |    |            |                      |          |                   |     |                                                                   |          |       |          |
|                                                                                       |    |            |                      |          |                   |     |                                                                   |          |       |          |
|                                                                                       |    |            |                      |          |                   |     |                                                                   |          |       |          |
|                                                                                       |    |            |                      |          |                   |     |                                                                   |          |       | VCL      |
|                                                                                       |    |            |                      |          |                   |     |                                                                   |          |       |          |

Join Meeting

The Join Meeting feature allows you to instantly connect to the live meeting room from here with Host privileges.

- Click on a meeting from the calendar or Meetings list.
- Then click **Join**.

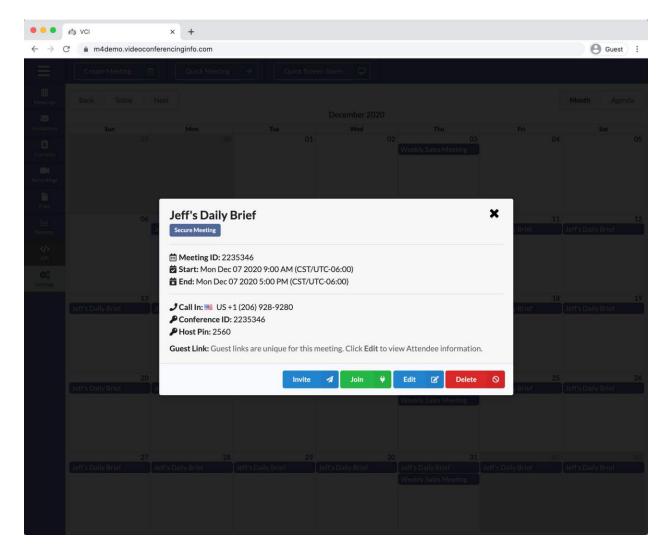

• Enter your name and click Go.

|                                                                | ∲å§ VCI        | × +                     |                       |                        |                      |         |
|----------------------------------------------------------------|----------------|-------------------------|-----------------------|------------------------|----------------------|---------|
| $\leftrightarrow \rightarrow 0$                                | C              | conferencinginfo.com    |                       |                        |                      | Guest : |
| Ξ                                                              | Create Meeting | D Quick Me              | eting >               | k Screen Share         |                      |         |
|                                                                |                |                         |                       |                        |                      |         |
|                                                                |                |                         |                       |                        |                      |         |
| anvitations (                                                  |                |                         |                       |                        |                      |         |
| E<br>Contacts                                                  |                |                         |                       |                        |                      |         |
| Consects<br>Recordings<br>Files<br>List<br>Reports<br>Settings |                |                         |                       |                        |                      |         |
| Files                                                          |                |                         |                       |                        |                      |         |
| Lili.<br>Reports                                               |                |                         |                       |                        |                      |         |
| >                                                              |                | _                       |                       |                        | Weekly Sales Meeting |         |
| 5.P)                                                           |                |                         | Enter your name to be | e displayed in the mee | ting.                |         |
| Settings                                                       |                |                         | Jefferey Melokis      |                        |                      |         |
|                                                                |                | 3<br>Jeff's Daily Brief |                       |                        | 17                   |         |
|                                                                |                | Their arbany erre       | Cancel                |                        | Go                   |         |
|                                                                |                |                         | Cancer                |                        |                      |         |
|                                                                |                |                         |                       |                        |                      |         |
|                                                                |                |                         |                       |                        |                      |         |
|                                                                |                |                         |                       |                        |                      |         |
|                                                                |                |                         |                       |                        |                      |         |
|                                                                |                |                         |                       |                        |                      |         |
|                                                                |                |                         |                       |                        |                      |         |
|                                                                |                |                         |                       |                        |                      |         |
|                                                                |                |                         |                       |                        |                      |         |
|                                                                |                |                         |                       |                        |                      |         |
|                                                                |                |                         |                       |                        |                      |         |
|                                                                |                |                         |                       |                        |                      |         |

• Allow the camera and microphone access to your web browser.

|                               | 13 | i VCI                  | ● ×           | +                 |                      |                |                              |   |                                                                                    |     |                |     |
|-------------------------------|----|------------------------|---------------|-------------------|----------------------|----------------|------------------------------|---|------------------------------------------------------------------------------------|-----|----------------|-----|
| $\leftarrow \   \rightarrow $ | C  | m4demo.videoco         | onferencing   | ginfo.com/meetir  | ng/?id=2235346       | 3              |                              |   |                                                                                    | -   | <b>O</b> Guest | ) 1 |
|                               |    | videoconferencii       |               |                   |                      |                |                              |   |                                                                                    |     |                |     |
|                               |    | Video / Audio          | Optior        | าร                |                      |                |                              |   |                                                                                    |     |                |     |
|                               |    | Choose to join the mee | eting with vi | ideo and audio on | or off, and select y | your preferred | rideo and audio devices.     | • | Microphone                                                                         | ×   |                |     |
|                               |    |                        |               |                   |                      |                | Speakers<br>Test Speakers: ► | × | Phone ① Call In : US +1 (206) 928-92 Conference ID: 223-5346 International Numbers | 80  |                |     |
|                               |    |                        |               |                   |                      |                |                              |   | Join                                                                               | Now |                |     |
|                               |    |                        |               |                   |                      |                |                              |   |                                                                                    |     |                |     |

- Preview and select the correct hardware. Click Join Now to load the meeting.

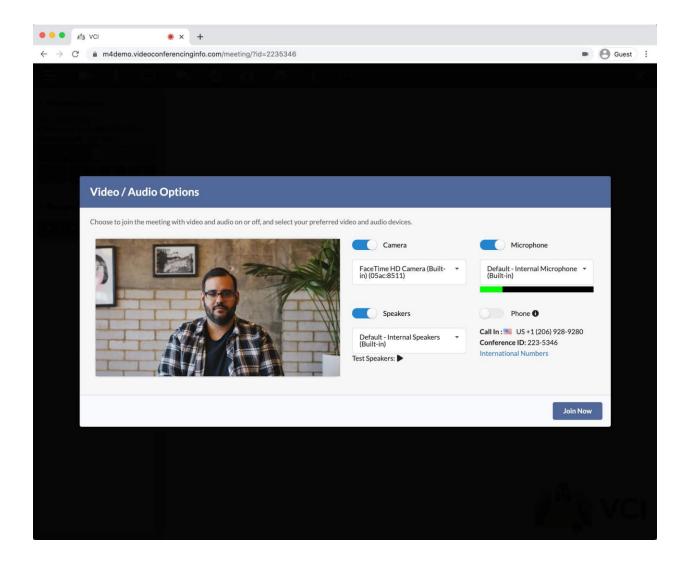

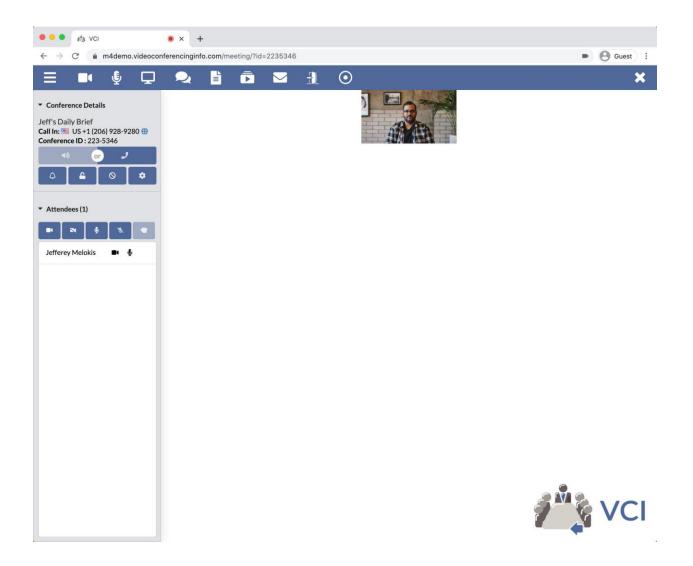

Delete Meeting

The Delete Meeting feature allows you to end a particular meeting and prevent further access.

Once deleted, the meeting and all associated access keys and links are erased and cannot be recovered.

- Once deleted, the meeting's name can be reused for another meeting.
- Note: It is highly recommended that you delete meetings that are no longer in use to prevent unintended usage on your account.
- Select a meeting from the calendar or Meetings list and click **Delete**.

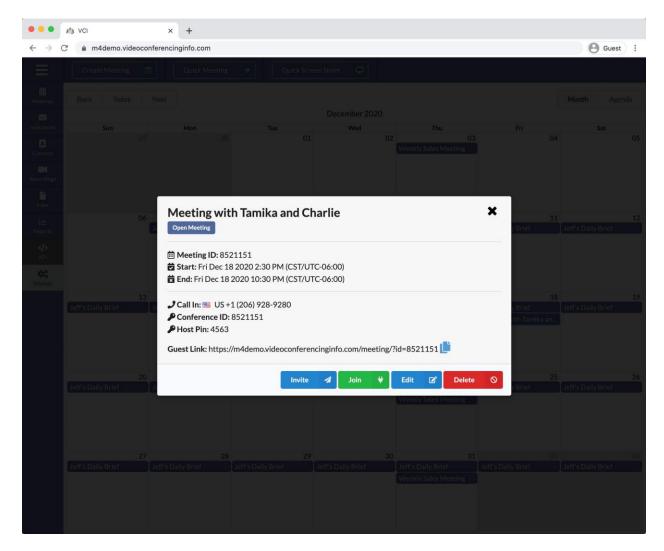

• Click **End** on the next screen to confirm deletion.

|                                                           | 🐴 VCI | × +                     |                    |                   |                    |            |         |
|-----------------------------------------------------------|-------|-------------------------|--------------------|-------------------|--------------------|------------|---------|
| $\leftrightarrow \rightarrow c$                           | C     | conferencinginfo.co     | n                  |                   |                    |            | Guest : |
| Ξ                                                         |       |                         |                    |                   |                    |            |         |
| Heetings                                                  |       |                         |                    |                   |                    |            |         |
| -                                                         |       |                         |                    |                   |                    |            |         |
| Invitations                                               |       |                         |                    |                   |                    |            |         |
| Contacts                                                  |       |                         |                    |                   |                    |            |         |
| Recordings                                                |       |                         |                    |                   |                    |            |         |
| Contacts<br>Recordings<br>Files<br>Litt<br>Reports<br>API |       |                         |                    |                   |                    |            |         |
| <u>Lini</u> ,                                             |       | 6<br>Jeff's Daily Brief | 07                 | 08                | 09                 | 10         |         |
| Reports                                                   |       |                         | Confirm End        | Meeting?          |                    | ×          |         |
| API                                                       |       |                         |                    |                   |                    | _          |         |
| torg<br>Settings                                          |       |                         | Are you sure you v | vant to end meeti | ng: Meeting with 1 | Tamika and |         |
|                                                           |       | 3                       | Charlie?           |                   |                    | 17         |         |
|                                                           |       | Jeff's Dally Brief      | Please confirm.    |                   |                    |            |         |
|                                                           |       |                         |                    |                   |                    |            |         |
|                                                           |       |                         | Close              |                   |                    | 🗸 End      |         |
|                                                           |       |                         |                    |                   |                    |            |         |
|                                                           |       |                         |                    |                   |                    |            |         |
|                                                           |       |                         |                    |                   |                    |            |         |
|                                                           |       |                         |                    |                   |                    |            |         |
|                                                           |       |                         |                    |                   |                    |            |         |
|                                                           |       |                         |                    |                   |                    |            |         |
|                                                           |       |                         |                    |                   |                    |            |         |
|                                                           |       |                         |                    |                   |                    |            |         |
|                                                           |       |                         |                    |                   |                    |            |         |

# **INVITATIONS**

#### Owner/Admin/Host

Send your participants an email invitation, calendar event, or text with your meeting link and/or information.

**Open Meetings:** Email or text your meeting link to your participants.

- Secure Meetings: Email each user their own unique link.
- **Open Webinars:** Email or text your webinar link to your participants.
- Webinars with Registration: Email or text the registration link to your participants.
- **Open Meetings with Special Attendees & Webinars with Special Attendees:** Email or text your open link to your participants. Email secure links to the Special Attendees.
- Click on **Invitations** from the panel on the left of your Account Dashboard.
- Select a meeting from the drop down menu.
- If you have just finished creating a meeting, then it will already be selected in the drop down menu.

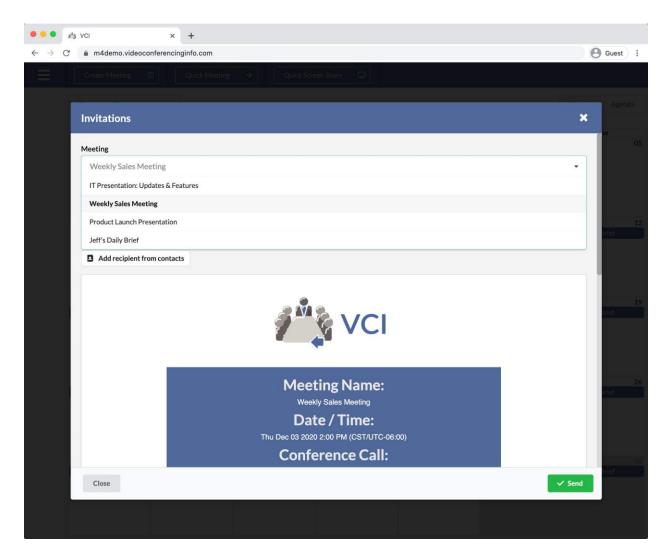

- Open Meetings: Send either email invitations or text your meeting link.
  - Enter email addresses of your participants.
    - Separate email addresses with a comma.
  - Click Send.

| ••• i                                    | M3 VCI        | × +                                           |                              |
|------------------------------------------|---------------|-----------------------------------------------|------------------------------|
| $\leftarrow \  \   \rightarrow \  \   G$ | n4demo.vide   | eoconferencinginfo.com                        | Guest :                      |
|                                          |               |                                               |                              |
| -                                        |               |                                               | Agenda                       |
|                                          | Invitations   |                                               | ×                            |
|                                          | Meeting       |                                               | 03                           |
|                                          | Weekly Sales  | Meeting                                       | April aTest     St for March |
|                                          | Create Caler  | ndar Event                                    |                              |
|                                          | SMS 💬         |                                               | -10                          |
|                                          | 🕑 Email 🔽     | salesreps@company123.com, salesreps@gmail.com | April aTest<br>st for March  |
|                                          | Add recipien  | t from contacts                               | a for waren                  |
|                                          | Valid emails: | salesreps@company123.com, salesreps@gmail.com | 17                           |
|                                          |               |                                               | April aTest<br>st for March  |
|                                          |               |                                               | 24<br>Trief                  |
|                                          |               | Meeting Name:<br>Weekly Sales Meeting         |                              |
|                                          | Close         |                                               | Send                         |
|                                          |               |                                               |                              |

- •
- SMS: Send a text to your participant.
  Texts can only be sent one to Open Meetings.
  - Texts can only be sent to one participant at a time. 0
  - Enter the cell phone number of your participant and click Send. 0

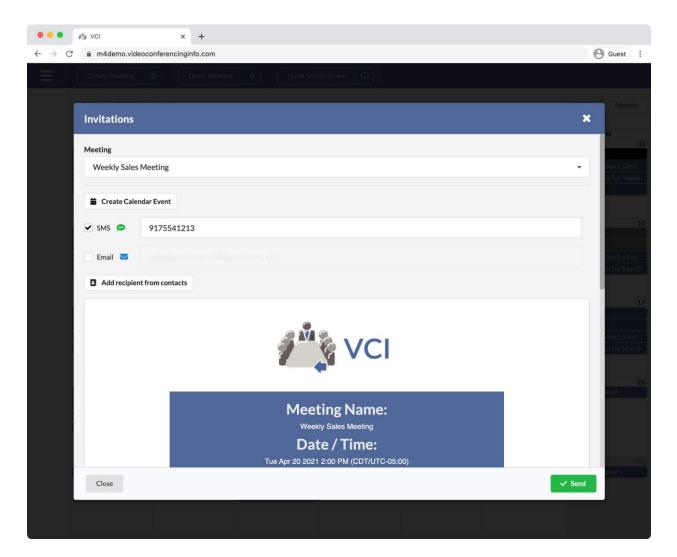

- Secure Meetings: Attendees receive the invitation with their access key.
  - You'll see the list of users who have been added to your meeting listed in the Invitations window.
  - Remove users if necessary.
  - Click Send.

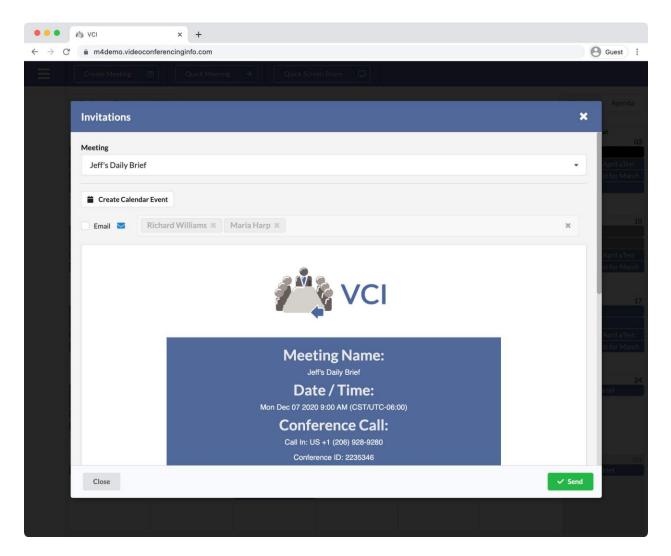

- Webinars with Registration: Send your webinar audience a link to the Registration page.
  - Enter their email addresses and click **Send.**
  - Separate email addresses with a comma.

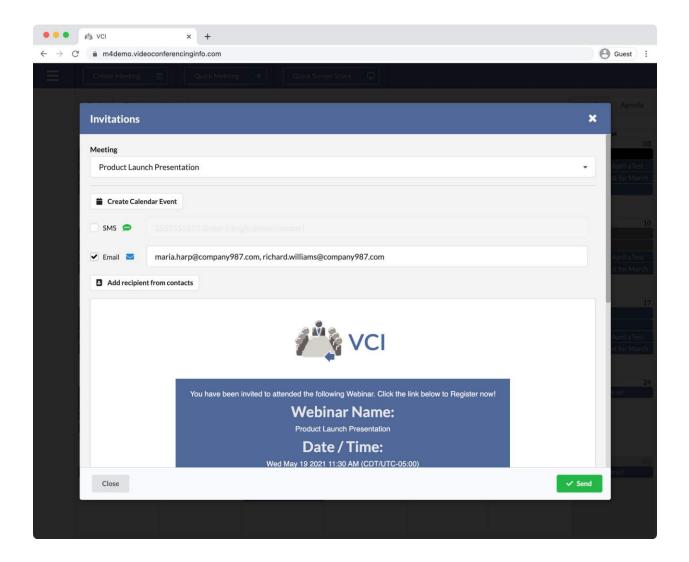

## Create Calendar Events

- **Calendar Events:** Send your participants a Calendar Event using your Outlook or Google Calendar.
- Click on Create Calendar Event to open the details window.

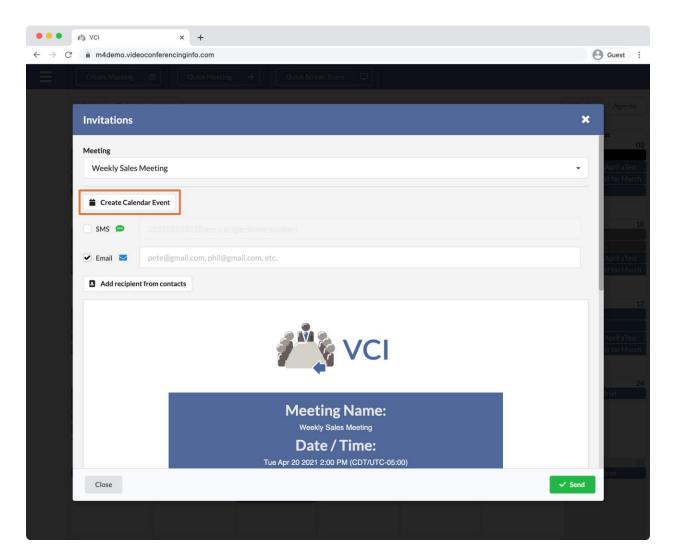

- Title: Defaults to the meeting name. This is the title of the calendar event.
- Start: Date and time the event will start on your recipients' calendars.
- End: Date and time the event will end on your recipients' calendars.
- **Description:** The body of the calendar event. For Open Meetings, the meeting link is included by default. For secured meetings, it is recommended not to include sensitive details such as a user's key, so each link is not included.
- To: Enter the email addresses of your participants.
- Add to Outlook: Opens a new window where you can log into your Microsoft Outlook Calendar (if not already logged in). Use Outlook's interface to complete sending the calendar event.
- Add to Google: Opens a new window where you can log into your Google Calendar (if not already logged in). Use Google's interface to complete sending the calendar event.

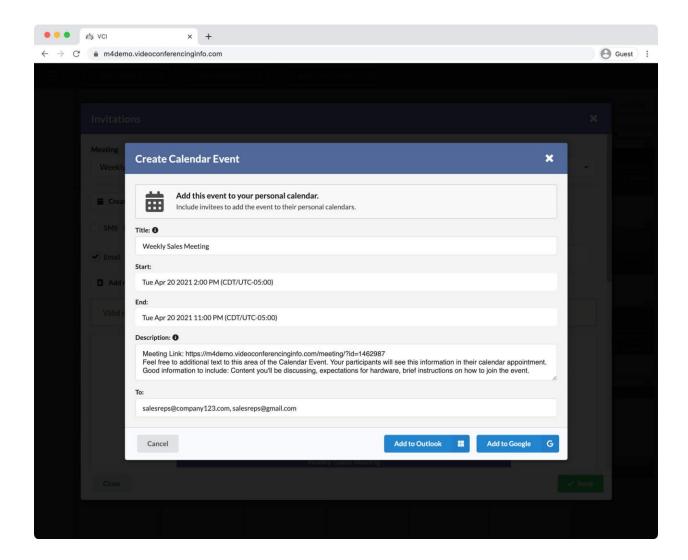

# **RECORDINGS**

#### Owner/Admin/Host

The Recordings section shows you a list of previously recorded Meetings and Webinars.

Click on **Recordings** on the left side of your Account Dashboard.

- The **Owner** and **Admins** on the account have access to all recordings.
- Hosts have access only to their own recordings.

|                            | 1 VCI × +                            |                             |                          |            |
|----------------------------|--------------------------------------|-----------------------------|--------------------------|------------|
| $\leftarrow \rightarrow$ ( | C 🔒 m4demo.videoconferencinginfo.com |                             |                          | Guest :    |
| $\equiv$                   |                                      |                             |                          |            |
| Heatings                   |                                      |                             |                          |            |
|                            |                                      |                             |                          |            |
| Imitations                 |                                      |                             |                          |            |
| Contacts                   |                                      |                             |                          |            |
| <b>IN</b><br>Recordings    |                                      |                             |                          |            |
|                            | Recording List                       |                             |                          | * 09       |
|                            |                                      |                             |                          | Crist      |
| Reports                    | Search                               |                             |                          | Q          |
|                            | Tax as an                            |                             |                          |            |
| tor:<br>Settimes           | Meeting Name                         | Date/Time                   | Participants             | Size 16    |
| Section 2                  | Weekly Sales Meeting                 | Wed Oct 14 2020 04:09:04 PM |                          | 1 MB       |
|                            | Weekly Sales Meeting                 | Tue Dec 01 2020 12:44:00 PM |                          | 1 MB       |
|                            | Jeff's Daily Brief                   | Thu Dec 31 2020 02:46:31 PM |                          | 23 MB 23   |
|                            | Jeff's Daily Brief                   | Fri Jan 22 2021 11:23:59 AM |                          | - Srief    |
|                            |                                      |                             |                          |            |
|                            | Close                                |                             | Request Download / Playb | ack Delete |
|                            |                                      |                             |                          |            |
|                            |                                      |                             |                          |            |
|                            |                                      |                             |                          |            |
|                            |                                      |                             |                          |            |
|                            |                                      |                             |                          |            |
|                            |                                      |                             |                          |            |

- Select a recording from the list:
  - **Request Download/Playback:** Click Request to retrieve your recording.
    - This step is required before accessing any recordings.
    - Check back after a few minutes to see the process of your request.
    - Once the recording has been processed, additional buttons to download and play your recording will appear.

|                                             | ℓ³3 VCI × +                          |                                                                                      |                                        |         |
|---------------------------------------------|--------------------------------------|--------------------------------------------------------------------------------------|----------------------------------------|---------|
| $\leftrightarrow \rightarrow c$             | 🕈 🔒 m4demo.videoconferencinginfo.com |                                                                                      |                                        | Guest : |
| $\equiv$                                    |                                      |                                                                                      |                                        |         |
| Meetings<br>Meetings<br>Invitations         |                                      |                                                                                      |                                        |         |
| Contacts<br>Contacts<br>Recordings<br>Files |                                      |                                                                                      |                                        |         |
| Files                                       | Recording List                       |                                                                                      |                                        | × 09    |
| Litt,<br>Reports<br>AP1                     | Search                               |                                                                                      |                                        | ٩       |
| API<br>et d                                 | Meeting Name                         | Date/Time                                                                            | Participants                           | Size 16 |
| Settings                                    | Weekly Sales Meeting                 | Wed Oct 14 2020 04:09:04 PM                                                          |                                        | 1 MB    |
|                                             | Weekly Sales Meeting                 | Tue Dec 01 2020 12:44:00 PM                                                          |                                        | 1 MB    |
|                                             | Jeff's Daily Brief                   | Thu Dec 31 2020 02:46:31 PM                                                          |                                        | 23 MB   |
|                                             | Jeff's Daily Brief                   | Fri Jan 22 2021 11:23:59 AM                                                          |                                        | - Prief |
|                                             | Close                                |                                                                                      | Request received, queue                |         |
|                                             | Jeff's Daily Brief                   | Jeff's Daily Brief Jeff's Daily Brief Jeff's Daily<br>Weekly Tech Meeting Weekly Sal | Brief Jeff's Daily Brie<br>les Moeting |         |
|                                             |                                      |                                                                                      |                                        |         |

- Play: Opens the recording in your web browser so that you can view it immediately.
- **Download:** Download an MP4 file of your recording to your computer.
- Copy: Copy either the Download or Playback Links to share with other people.
- **Delete:** Delete the recording (cannot be undone).

|                                   | ∮ <sup>≜</sup> ≩ VCI | × +                |                             |             |              |               |      |
|-----------------------------------|----------------------|--------------------|-----------------------------|-------------|--------------|---------------|------|
| $\leftrightarrow$ $\rightarrow$ C | 🗧 🔒 m4demo.videoco   | nferencinginfo.com |                             |             |              | Guest         | i) I |
| Ξ                                 |                      |                    |                             |             |              |               |      |
| Meetings                          |                      |                    |                             |             |              |               |      |
| -                                 |                      |                    |                             |             |              |               |      |
| Invitations                       |                      |                    |                             |             |              |               |      |
| Contacts                          |                      |                    |                             |             |              |               |      |
| EM<br>Recordings                  |                      |                    |                             |             |              |               |      |
| Files                             | Recording List       |                    |                             |             |              | ×             |      |
|                                   | Recording List       |                    |                             |             |              | * Irief       |      |
| Litt,<br>Reports<br>4/><br>API    | Search               |                    |                             |             |              | ۹             |      |
| >                                 |                      |                    |                             |             |              |               |      |
| \$0°                              | Meeting Name         |                    | Date/Time                   |             | Participants | Size          |      |
| Settleigt                         | Weekly Sales Meetin  | g                  | Wed Oct 14 2020 04:09:04 PM |             |              | 1 MB          |      |
|                                   | Weekly Sales Meetin  | g                  | Tue Dec 01 2020 12:44:00 PM |             |              | 1 MB          |      |
|                                   | Jeff's Daily Brief   |                    | Thu Dec 31 2020 02:46:31 PM |             |              | 23 MB         |      |
|                                   | Jeff's Daily Brief   |                    | Fri Jan 22 2021 11:23:59 AM |             |              | 31 MB         |      |
|                                   |                      |                    |                             |             |              |               |      |
|                                   | Close                |                    |                             | Play        | Download Cop | y 👻 Delete    |      |
|                                   | Jeff's Dally Brief   | Jeff's Daily Brief | Jeff's Daily Brief          | Dally Brief | Copy         | Download Link |      |
|                                   |                      |                    |                             |             | Copy         | Playback Link |      |
|                                   |                      |                    |                             |             |              |               |      |
|                                   |                      |                    |                             |             |              |               |      |
|                                   |                      |                    |                             |             |              |               |      |
|                                   |                      |                    |                             |             |              |               |      |
|                                   |                      |                    |                             |             |              |               |      |

# **REPORTS**

### Owner/Admin/Host

The Reports section allows you retrieve account data.

Click on the Reports icon on the panel in your Account Dashboard.

- Usage Report: Find out historical data about meetings. You'll be able to see who joined meetings, what times they joined and left, and information about their connection.
- Invitation History: Find out the status of your Email Invitations.

| • • • • • • • ×                                                       | +                              |         |
|-----------------------------------------------------------------------|--------------------------------|---------|
| $\leftrightarrow$ $\rightarrow$ C $	alpha$ m4demo.videoconferencingir | ifo.com/reports/               | Guest : |
|                                                                       |                                |         |
|                                                                       | Available Reports              |         |
|                                                                       | Select report you wish to run: |         |
|                                                                       | Last Usage Report              |         |
|                                                                       |                                |         |
|                                                                       | Invitation History             |         |
|                                                                       | Close Proceed >                |         |
|                                                                       |                                |         |
|                                                                       |                                |         |
|                                                                       |                                |         |
|                                                                       |                                |         |
|                                                                       |                                |         |
|                                                                       |                                |         |
|                                                                       |                                |         |

Usage Report

- Filter by Date Range: Select from presets like "this week" and "last week" or select a custom date range.
- Filter by Login: Owners and Admins will be able to filter results by particular logins on the account.
- Filter by Status: Filter between active and inactive meetings. If you're unsure, select Both.
- Select Meeting(s): Choose one or a several meetings from the list to narrow your search.
  - Select all meetings: Check to see data for all meetings on your account.
- **Run Report:** Click the **Show Meeting Usage** button to see your results.

| ••• • // × +                                                                                                    |         |
|----------------------------------------------------------------------------------------------------|---------|
| ← → C                                                                                                    | Guest : |
| < Back Meeting Usage Report                                                                                                    |         |
| Filter by Date Range:       Standard       Or       Custom         Start       10/01/2020       End       12/31/2020         Filter By Login       Debra Morello       Imactive         Filter by Status:       Active       Inactive         Both       Select Meeting(s):       Select all meetings |         |
|                                                                                                    | Ψ.      |
| Run Report: Show Meeting Usage                                                                                                    |         |

• When you have your results, you can either export to CSV or PDF files.

| → C                                                                                      | m4demo.videoconferencing                                                                                                    | ginfo.com/reports/                                                                                                    |                                                                                                  |                                                                                                    |                                                                                  |                                | e Gues |
|------------------------------------------------------------------------------------------|----------------------------------------------------------------------------------------------------|----------------------------------------------------------------------------------------------------|--------------------------------------------------------------------------------------------------|----------------------------------------------------------------------------------------------------|----------------------------------------------------------------------------------|--------------------------------|--------|
| Back                                                                                     | Meeting Usage Repo                                                                                                    | ort                                                                                                    |                                                                                                  |                                                                                                    |                                                                                  |                                |        |
|                                                                                          |                                                                                                    |                                                                                                    |                                                                                                  |                                                                                                    |                                                                                  |                                |        |
| ter by Date Rang                                                                         | ge: Standard or Custon                                                                                                    | n                                                                                                    |                                                                                                  |                                                                                                    |                                                                                  |                                |        |
| art 10/01                                                                                | 1/2020                                                                                                    | End 12/31/2020                                                                                                    |                                                                                                  |                                                                                                    |                                                                                  |                                |        |
| ite 10/01                                                                                | 0/2020                                                                                                    | Date 12/31/2020                                                                                                    |                                                                                                  |                                                                                                    |                                                                                  |                                |        |
| ter by Status:                                                                           | Active Inactive                                                                                                    | Both                                                                                                    |                                                                                                  |                                                                                                    |                                                                                  |                                |        |
| lect Meeting(s):                                                                         | <ul> <li>Select all meetings</li> </ul>                                                                                                    |                                                                                                    |                                                                                                  |                                                                                                    |                                                                                  |                                |        |
|                                                                                          |                                                                                                    |                                                                                                    |                                                                                                  |                                                                                                    |                                                                                  |                                |        |
| n Report: S                                                                              | how Meeting Usage                                                                                                    | xport To CSV Export P                                                                                                    | DE                                                                                               |                                                                                                    |                                                                                  |                                |        |
| n Report: S                                                                              | how Meeting Usage                                                                                                    | xport To CSV Export P                                                                                                    | DF                                                                                               |                                                                                                    |                                                                                  |                                |        |
| _                                                                                        |                                                                                                    |                                                                                                    |                                                                                                  |                                                                                                    |                                                                                  |                                |        |
|                                                                                          |                                                                                                    |                                                                                                    |                                                                                                  |                                                                                                    |                                                                                  |                                |        |
|                                                                                          |                                                                                                    |                                                                                                    |                                                                                                  |                                                                                                    |                                                                                  |                                |        |
| 1462987 - We                                                                             | ekly Sales Meeting - Fri Dec 11                                                                                                    | 2020 12:04 PM - 12:23:48 PM                                                                                                    |                                                                                                  |                                                                                                    |                                                                                  |                                |        |
| 1462987 - We<br>User Name                                                                | eekly Sales Meeting - Fri Dec 11<br>Join Time                                                                                                    | 2020 12:04 PM - 12:23:48 PM<br>Exit Time                                                                                                    | Duration                                                                                         | Browser                                                                                                    | IP                                                                               | OS                             |        |
|                                                                                          | Join Time                                                                                                    | Exit Time                                                                                                    | Duration<br>00h:19m:11s                                                                          |                                                                                                    |                                                                                  | OS X                           |        |
| User Name                                                                                |                                                                                                    |                                                                                                    |                                                                                                  | Browser<br>Chrome/87.0.4280.88                                                                                               | IP<br>73.74.90.85                                                                |                                |        |
| User Name<br>David Smith                                                                 | Join Time                                                                                                    | Exit Time<br>Fri Dec 11 2020 12:23 PM                                                                                                    |                                                                                                  |                                                                                                    |                                                                                  |                                |        |
| User Name<br>David Smith                                                                 | Join Time<br>Fri Dec 11 2020 12:04 PM                                                                                                    | Exit Time<br>Fri Dec 11 2020 12:23 PM                                                                                                    |                                                                                                  |                                                                                                    |                                                                                  |                                |        |
| User Name<br>David Smith<br>2099265 - We                                                 | Join Time<br>Fri Dec 11 2020 12:04 PM<br>ekkly Sales Meeting - Tue Dec 0                                                                                                    | Exit Time<br>Fri Dec 11 2020 12:23 PM<br>12020 12:43 PM - 2:00:51 PM                                                                                                    | 00h:19m:11s                                                                                      | Chrome/87.0.4280.88                                                                                                    | 73.74.90.85                                                                      | OSX                            |        |
| User Name<br>David Smith<br>2099265 - We<br>User Name                                    | Join Time<br>Fri Dec 11 2020 12:04 PM<br>beekly Sales Meeting - Tue Dec 0<br>Join Time                                                                                                    | Exit Time<br>Fri Dec 11 2020 12:23 PM<br>1 2020 12:43 PM - 2:00:51 PM<br>Exit Time                                                                                                    | 00h:19m:11s<br>Duration                                                                          | Chrome/87.0.4280.88 Browser                                                                                                  | 73.74.90.85<br>IP                                                                | OS X                           |        |
| User Name David Smith CO99265 - We User Name David Smith Isabella Heal                   | Join Time<br>Fri Dec 11 2020 12:04 PM<br>eekly Sales Meeting - Tue Dec 0<br>Join Time<br>Tue Dec 01 2020 12:43 PM<br>Tue Dec 01 2020 12:43 PM                                                                  | Exit Time<br>Fri Dec 11 2020 12:23 PM<br>1 2020 12:43 PM - 2:00:51 PM<br>Exit Time<br>Tue Dec 01 2020 2:01 PM                                                                                                    | 00h:19m:11s<br>Duration<br>01h:18m:01s<br>01h:17m:08s                                            | Chrome/87.0.4280.88 Browser Chrome/87.0.4280.67                                                                              | 73.74.90.85<br>IP<br>73.74.90.85                                                 | OS X<br>OS<br>OS X             |        |
| User Name David Smith 2099265 - We User Name David Smith Isabella Heal                   | Join Time<br>Fri Dec 11 2020 12:04 PM<br>eekly Sales Meeting - Tue Dec 0<br>Join Time<br>Tue Dec 01 2020 12:43 PM<br>Tue Dec 01 2020 12:43 PM                                                                  | Exit Time           Fri Dec 11 2020 12:23 PM           12020 12:43 PM - 2:00:51 PM           Exit Time           Tue Dec 01 2020 2:01 PM           Tue Dec 01 2020 2:00 PM                                                                                                    | 00h:19m:11s<br>Duration<br>01h:18m:01s<br>01h:17m:08s                                            | Chrome/87.0.4280.88 Browser Chrome/87.0.4280.67                                                                              | 73.74.90.85<br>IP<br>73.74.90.85                                                 | OS X<br>OS<br>OS X             |        |
| User Name<br>David Smith<br>2099265 - We<br>David Smith<br>Isabella Heal<br>2099265 - We | Join Time<br>Fri Dec 11 2020 12:04 PM<br>Bekky Sales Meeting - Tue Dec O<br>Join Time<br>Tue Dec 01 2020 12:43 PM<br>Tue Dec 01 2020 12:43 PM<br>Bekky Sales Meeting - Wed Nov:                                | Exit Time           Fri Dec 11 2020 12:23 PM           1 2020 12:43 PM - 2:00:51 PM           Exit Time           Tue Dec 01 2020 2:01 PM           Tue Dec 01 2020 2:00 PM           22 2020 7:48 PM - Thu Nov 26 2                                                                  | 00h:19m:11s<br>Duration<br>01h:18m:01s<br>01h:17m:08s<br>020 12:15 AM                            | Chrome/87.0.4280.88  Browser  Chrome/87.0.4280.67                                                                            | 73.74.90.85<br>P<br>73.74.90.85<br>73.74.90.85                                   | OSX<br>OS<br>OSX<br>OSX        |        |
| User Name David Smith User Name David Smith Isabella Heal 2099265 - We User Name         | Join Time Fri Dec 11 2020 12:04 PM Fri Dec 11 2020 12:04 PM Fri Dec 01 2020 12:43 PM Tue Dec 01 2020 12:43 PM Tue Dec 01 2020 12:43 PM Friekly Sales Meeting - Wed Nov: Join Time                              | Exit Time<br>Fri Dec 11 2020 12:23 PM<br>1 2020 12:43 PM - 2:00:51 PM<br>Exit Time<br>Tue Dec 01 2020 2:01 PM<br>Tue Dec 01 2020 2:00 PM<br>25 2020 7:48 PM - Thu Nov 26 20<br>Exit Time                                                                                              | 00h:19m:11s<br>Duration<br>01h:18m:01s<br>01h:17m:08s<br>020 12:15 AM<br>Duration                | Chrome/87.0.4280.88<br>Browser<br>Chrome/87.0.4280.67<br>Chrome/87.0.4280.67<br>Browser                                      | 73.74.90.85  P 73.74.90.85 73.74.90.85                                           | OSX<br>OSX<br>OSX<br>OSX       |        |
| User Name David Smith User Name David Smith Isabella Heal User Name David Smith          | Join Time<br>Fri Dec 11 2020 12:04 PM<br>etkly Sales Meeting - Tue Dec 0<br>Join Time<br>Tue Dec 01 2020 12:43 PM<br>Tue Dec 01 2020 12:43 PM<br>etkly Sales Meeting - Wed Nov<br>book Sales Meeting - Wed Nov | Exit Time           Fri Dec 11 2020 12:23 PM           2020 12:43 PM - 2:00:51 PM           Exit Time           Tue Dec 01 2020 2:01 PM           Tue Dec 01 2020 2:00 PM           Tue Dec 01 2020 2:00 PM           Exit Time           Exit Time           Wed Nov 25 2020 9:49 PM | 00h:19m:11s<br>Duration<br>01h:18m:01s<br>01h:17m:08s<br>020 12:15 AM<br>Duration<br>02h:01m:21s | Chrome/87.0.4280.88<br><b>Browser</b><br>Chrome/87.0.4280.67<br>Chrome/87.0.4280.67<br><b>Browser</b><br>Chrome/87.0.4280.67 | 73.74.90.85<br>P 73.74.90.85 73.74.90.85 P 1 7 7 7 7 7 7 7 7 7 7 7 7 7 7 7 7 7 7 | OSX<br>OS<br>OSX<br>OSX<br>OSX |        |

Invitation History

- Filter by Date Range: Select from presets like "this week" and "last week" or select a custom date range.
- Filter by Delivery Status: Choose between Delivered Invitations and Bounced and Pending Invitations. Select Both to combine your results
- Run Report: Click the Show Invitations History button to see your results.

| ● ●                             | × +                            | m/reports/ |            | Guest :                                                            |
|---------------------------------|--------------------------------|------------|------------|--------------------------------------------------------------------|
|                                 | nail Invitation History        |            |            |                                                                    |
|                                 | ,                              |            |            |                                                                    |
| Filter by Date Range:           | Standard or Custom             |            |            |                                                                    |
| Show invitation history fro     | om: any time -                 |            |            |                                                                    |
|                                 |                                |            |            |                                                                    |
| Filter by Delivery Status:      | Both Delivered                 | Bounced/   | Pending    |                                                                    |
| Run Report: Show Inv            | vitations History              |            |            |                                                                    |
|                                 |                                |            |            |                                                                    |
|                                 |                                |            |            |                                                                    |
| ← → C â m4demo.videoo           | × +<br>conferencinginfo.com    |            |            | (Guest) :                                                          |
|                                 | ation History                  |            |            |                                                                    |
|                                 |                                |            |            |                                                                    |
| Filter by Date Range: Standard  | or Custom                      |            |            |                                                                    |
| Start<br>Date 10/01/2020        | End 01/31/2021 Date            |            |            |                                                                    |
| Filter by Delivery Status: Both | Delivered Bounced/Pending      |            |            |                                                                    |
| Run Report: Show Invitations Hi | istory                         |            |            |                                                                    |
|                                 |                                |            |            |                                                                    |
| Email                           | Sent Date/Time                 | Result     | Meeting ID | Meeting Name                                                       |
| astaal@attendees.com            | Wed Oct 14 2020 21:51:44 +0000 | Bounced    | 4109706    | October Webinar                                                    |
| larusa.jac@attendees.com        | Wed Oct 14 2020 21:52:28 +0000 | Bounced    | 4109706    | October Webinar                                                    |
| mikhail.beard@gmail.com         | Wed Oct 14 2020 21:54:08 +0000 | Delivered  | 2099265    | Weekly Sales Meeting                                               |
| kim.fountain@gmail.com          | Wed Oct 14 2020 21:54:08 +0000 | Delivered  | 2099265    | Weekly Sales Meeting                                               |
| mikhail.beard@gmail.com         | Fri Nov 20 2020 18:38:37 +0000 | Delivered  | 1702724    | IT Presentation: Updates & Features                                |
| emma.spyers@gmail.com           | Fri Nov 20 2020 19:40:11 +0000 | Delivered  | 1702724    | IT Presentation: Updates & Features                                |
| kim.fountain@gmail.com          | Thu Dec 03 2020 23:59:14 +0000 | Delivered  | 1462987    | Weekly Sales Meeting                                               |
| jay.bright@gmail.com            | Fri Jan 22 2021 16:24:25 +0000 | Delivered  | 8471031    | Working Remotely: How to Develop and Maintain Client Relationships |
| emma.spyers@gmail.com           | Fri Jan 22 2021 16:24:50 +0000 | Bounced    | 8471031    | Working Remotely: How to Develop and Maintain Client Relationships |
| nathanael.wu@gmail.com          | Fri Jan 22 2021 16:25:59 +0000 | Delivered  | 8471031    | Working Remotely: How to Develop and Maintain Client Relationships |
| eliza.ramsay@gmail.com          | Fri Jan 22 2021 16:31:17 +0000 | Delivered  | 8471031    | Working Remotely: How to Develop and Maintain Client Relationships |
| raj.wilder@gmail.com            | Fri Jan 22 2021 16:31:32 +0000 | Delivered  | 8471031    | Working Remotely: How to Develop and Maintain Client Relationships |
| raj.wilder@wilderaj.com         | Fri Jan 22 2021 16:31:59 +0000 | Bounced    | 8471031    | Working Remotely: How to Develop and Maintain Client Relationships |
| shawn.simpson@gmail.com         | Fri Jan 22 2021 16:32:20 +0000 | Bounced    | 8471031    | Working Remotely: How to Develop and Maintain Client Relationships |

# **FILES**

## Role: Owner/Admin/Host

The Files section allows you upload and manage documents and files for use during meetings and sharing with meeting participants.

- Click on the Files icon on the panel in your Account Dashboard.
- Select a file from the list to:
  - **Delete:** Deletes the file and cannot be undone.
  - Share: Allow specific people to have access to your file or share it with an entire meeting. When shared with a meeting, the file will appear in the Meeting Files list for that meeting and all participants will have access to the file. When shared with a specific user, the file will appear in that user's Your Files > Shared With You folder.
  - **Download:** Download a copy of the file onto your computer.
- Click the **Upload** button to start uploading files to your account.

| Back<br>Back<br>Stations<br>Contacts<br>Contacts<br>Contacts                        | haring                                     |                   |                | Screen Share<br>February 2021<br>Wed<br>02<br>Jeff's Daily Brief | Thu<br>03<br>Jeff's Daily Brief<br>Weekly Sates Meeti |           | Month<br>O5<br>Brief Jeff's Daj |         |
|-------------------------------------------------------------------------------------|--------------------------------------------|-------------------|----------------|------------------------------------------------------------------|-------------------------------------------------------|-----------|---------------------------------|---------|
| Antings Back<br>Antines S<br>Antines S<br>Antines S<br>File SI<br>Your File<br>Name | an<br>31<br>Brot (Jeffs D:<br>haring       |                   |                |                                                                  |                                                       |           |                                 |         |
| Autom S<br>Deff's Daily I<br>ordinal<br>File SI<br>Vour File<br>Vour File<br>Name   | and an an an an an an an an an an an an an |                   |                |                                                                  |                                                       |           |                                 |         |
| E Jeffe Daily :<br>Hordina<br>File SI<br>Senta<br>Your File<br>Name                 | and an an an an an an an an an an an an an |                   |                |                                                                  |                                                       |           |                                 |         |
| History File St<br>File St<br>State Your File<br>State Your File<br>Name            | haring                                     | Ueff:             | 's Daily Brief | Jeff's Daily Brief                                               |                                                       |           | rief Jeff's Dr.                 |         |
| File Sl                                                                             |                                            |                   |                |                                                                  |                                                       |           |                                 |         |
| File Sl                                                                             |                                            |                   |                |                                                                  |                                                       |           |                                 |         |
| File<br>Ports Your File                                                             |                                            |                   |                |                                                                  |                                                       |           | ×                               |         |
| Your File                                                                           | 95 >                                       |                   |                |                                                                  |                                                       |           |                                 |         |
|                                                                                     |                                            |                   |                |                                                                  |                                                       |           |                                 | Brief   |
|                                                                                     |                                            |                   |                | Created Date                                                     |                                                       | Size      | Sharing                         |         |
|                                                                                     | es Charts                                  |                   |                | -                                                                |                                                       |           | Private                         |         |
| times 🗋 Ass                                                                         | sembly_Instructions_MK                     | _2020.pdf         |                | Tue Feb 02 2021 05:42:4                                          | 4 PM                                                  | 76.84 KB  | Private                         |         |
| 🗅 Pre                                                                               | esentation_for_Updates_                    | and_Features.pptx |                | Tue Feb 02 2021 05:45:5                                          | 4 PM                                                  | 33.45 KB  | Private                         | Brief   |
| C) Pre                                                                              | esentation_for_Updates_                    | and_Features.pdf  |                | Tue Feb 02 2021 05:45:5                                          | 4 PM                                                  | 1.32 KB   | Private                         |         |
|                                                                                     | oduct_Launch_Video.mov                     |                   |                | Tue Feb 02 2021 05:53:5                                          | 5 PM                                                  | 10.22 MB  | Private                         |         |
|                                                                                     | ound_Lunion_Fraconno                       |                   |                |                                                                  |                                                       | TOTELTING | · · · · · ·                     |         |
| Close                                                                               |                                            |                   |                |                                                                  | Delete                                                | Share Dow | nload Upload                    | fief    |
|                                                                                     |                                            |                   |                |                                                                  |                                                       |           |                                 | <u></u> |
|                                                                                     |                                            |                   |                |                                                                  |                                                       |           |                                 |         |
|                                                                                     |                                            |                   |                |                                                                  |                                                       |           |                                 |         |
|                                                                                     |                                            |                   |                |                                                                  |                                                       |           |                                 |         |
|                                                                                     |                                            |                   |                |                                                                  |                                                       |           |                                 |         |

- When Sharing a file, you can choose meetings from the left or individuals on the right.
- Make your selection(s) and click on Update Sharing

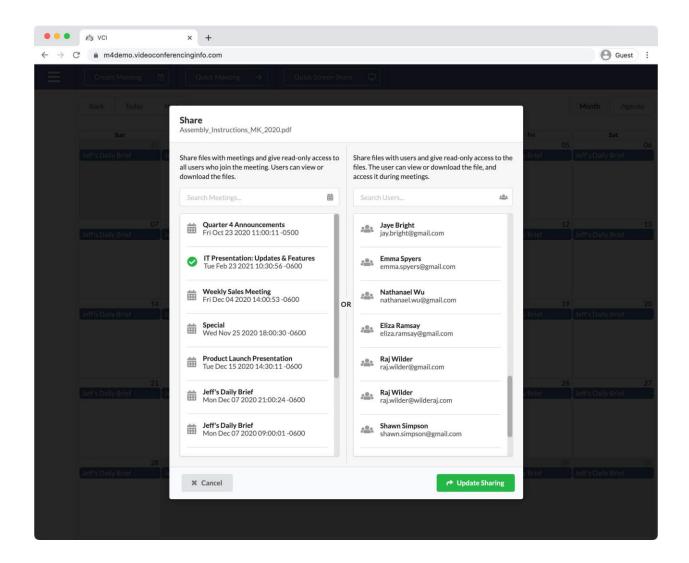

Uploading Files

- How to upload files:
  - You can drag and drop files from your computer onto your browser to get them ready to upload or...
  - Click on the upload icon to browse for files instead.
- Folder Options: Click on Create a New Folder to upload your file(s) to a new folder.
- Click on **Upload Now** to upload your file(s).

| ••• • #3 VCI × +                                                                   |                                                                 |         |
|------------------------------------------------------------------------------------|-----------------------------------------------------------------|---------|
| ← → C 🔒 m4demo.videoconferencinginfo.com                                           | Θ                                                               | Guest : |
| Create Meeting                                                                     |                                                                 |         |
|                                                                                    |                                                                 |         |
| · · · · · · · · · · · · · · · · · · ·                                              | February 2021                                                   |         |
| Upload Files                                                                       | ×                                                               |         |
|                                                                                    |                                                                 |         |
| Or click h                                                                         | Here to Upload<br>Here to browse.<br>tch / Max 100 MB per file) |         |
| Name                                                                               | Status                                                          |         |
| December Sales.xlsx                                                                | Ready to upload                                                 |         |
| January Sales.xlsx                                                                 | Ready to upload                                                 |         |
|                                                                                    |                                                                 |         |
| Folder Options<br>Create a New Folder                                              |                                                                 |         |
| Sales Charts<br>Files uploaded in this batch will be added to folder: Sales Charts |                                                                 |         |
| Cancel                                                                             | Upload Now                                                      |         |
|                                                                                    |                                                                 |         |
|                                                                                    |                                                                 |         |

## **SETTINGS**

Role: Owner/Admin/Host

The Settings section allows you to change basic account details, login details, or branding settings depending on the user and account type.

- Account Details: Admins and Hosts can adjust their email address, phone number, and full name.
  - **Email Address:** Used to log into your account.
  - **Phone Number:** Used for internal contact purposes.
  - Full Name: Display name that appears in meetings, email invitations, etc.
  - Meeting Duration: Set the default duration for a meeting when you create it.

|                                   | 🐴 VCI                    | × +                         |         |
|-----------------------------------|--------------------------|-----------------------------|---------|
| $\leftrightarrow$ $\rightarrow$ C | 🗧 🔒 m4demo.videoconfer   | rencinginfo.com             | Guest : |
| Ξ                                 |                          |                             |         |
|                                   |                          |                             |         |
|                                   |                          |                             |         |
|                                   | Sun                      | Mon Tue Wed Thu Fri         |         |
|                                   | Jeff's Daily Brief       | Settings 🗶 🔛                |         |
|                                   |                          | Account Details             |         |
|                                   |                          |                             |         |
|                                   | 07<br>Jeff's Daily Brief | Email Address               |         |
|                                   |                          | jeff.melokis@company123.com |         |
|                                   |                          | Phone Number                |         |
|                                   |                          | ₽ 888-555-1212              |         |
|                                   | 14                       | Full Name 🖲                 |         |
|                                   | Jeff's Daily Brief       | 2 Jefferey Melokis          |         |
|                                   |                          | Change Password             |         |
|                                   |                          | Meeting Defaults            |         |
|                                   | 21                       | Meeting Duration            |         |
|                                   | Jeff's Daily Brief       | 8 hours                     |         |
|                                   |                          |                             |         |
|                                   |                          | Close VIpdate               |         |
|                                   | 28                       |                             |         |
|                                   |                          |                             |         |
|                                   |                          |                             |         |
|                                   |                          |                             |         |
|                                   |                          |                             |         |

- Owners can also add the Company Name and Address.
   Enterprise Accounts have additional branding settings.

   For a full explanation of each branding option, please see branding

| #3 VCI × +                       |                           | 0.                                                                                                    |
|----------------------------------|---------------------------|----------------------------------------------------------------------------------------------------|
| m4demo.videoconferencinginfo.com |                           | Gue                                                                                                    |
|                                  |                           |                                                                                                    |
|                                  |                           |                                                                                                    |
|                                  | April 2021                |                                                                                                    |
| Settings                         |                           | × "                                                                                                    |
| Account Details                  | Theme / Logo              |                                                                                                    |
| Email Address                    | Theme Color               |                                                                                                    |
| debra.morello@company123.com     | #506799                   | 9. BL                                                                                                    |
| Phone Number                     | Preview                   |                                                                                                    |
|                                  | Background Color ()       |                                                                                                    |
| Full Name                        | White                     |                                                                                                    |
| 🚨 Debra Morello                  | Background Image          |                                                                                                    |
| Change Password                  |                           |                                                                                                    |
|                                  |                           |                                                                                                    |
| Company Name                     | Change Image Delete Image |                                                                                                    |
| Street Address                   |                           | Irie                                                                                                    |
| 600 Green Street                 | 1 ° 3                     |                                                                                                    |
|                                  | Change Icon               |                                                                                                    |
| City<br>New York                 | Logo 🚯                    |                                                                                                    |
| State/Province                   |                           |                                                                                                    |
| III NY                           |                           | Prief                                                                                                    |
| Zip/Postal Code                  |                           |                                                                                                    |
| 且 10005                          |                           |                                                                                                    |
| Country                          |                           |                                                                                                    |
| USA USA                          | Change Logo               |                                                                                                    |
|                                  | Custom Ontions            | in the second second se |
| Close                            |                           | ✓ Update                                                                                                    |
|                                  |                           |                                                                                                    |
|                                  |                           |                                                                                                    |

# BRANDING (ENTERPRISE ACCOUNTS ONLY)

Your Taqtik Telehealth Enterprise Account begins with standard Taqtik Telehealth branding and is easily re-branded under your own label with a few simple steps. Below, we will cover the stepsto complete a fully White Labeled account.

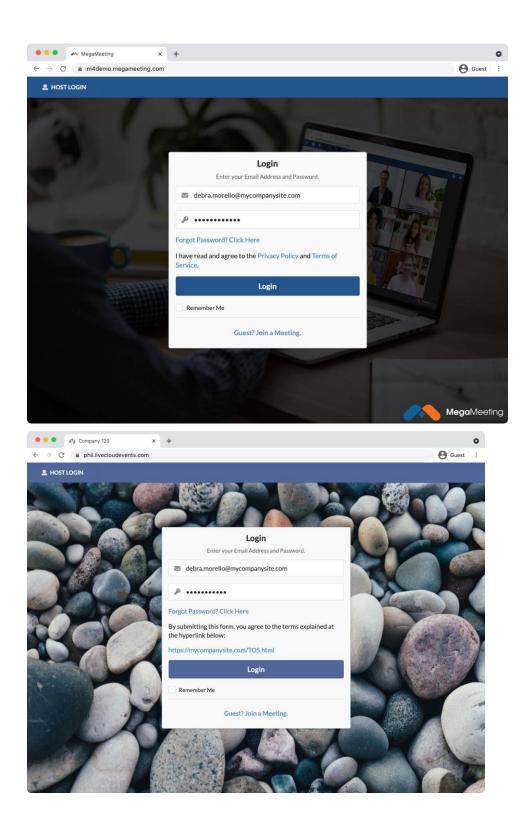

#### Theme / Logo

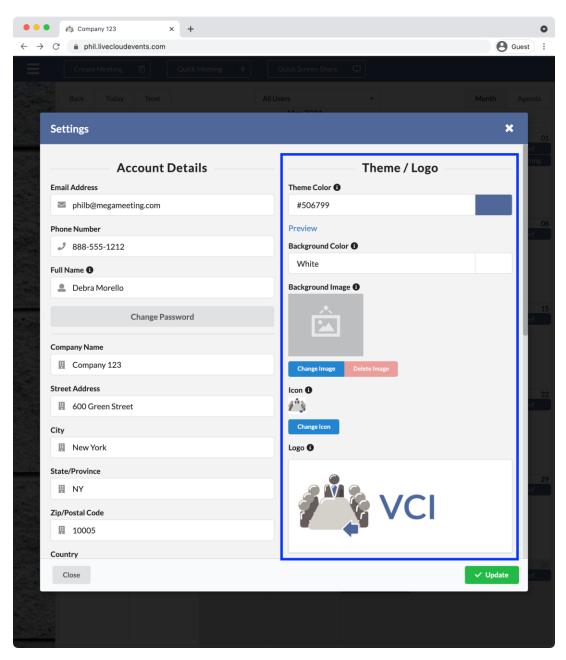

- **Theme Color**: Set the main theme color that is used across your account page, meetings, and in email invitations. Choose one of the available presets or enter your own Hex Code.
- **Background Color**: Choose a background color from the presets available. This color should contrast well with your logo.
- Background Image: A background image can be used in place of a background color.
  - Supported Files: PNG, JPG
- **Icon**: A background Your icon will appear as the favicon in your web browser and as a home screen icon when the app is installed.
  - Supported Files: ICO

- Logo: A picture or logo that shows up in the bottom right of your account and meeting pages.
  - Supported Files: PNG, JPEG, GIF
  - Recommended Size: 250 px.

#### **Custom Options**

| <ul> <li>Image: Company 123 x +</li> <li>C Image: Company 123 x +</li> </ul>                                    | Gue Gue                                                                                                    |
|----------------------------------------------------------------------------------------------------|----------------------------------------------------------------------------------------------------|
| Create Meeting                                                                                                  | uick Screen Share                                                                                                    |
| Settings                                                                                                    | ×                                                                                                    |
| Meeting Defaults                                                                                                | Custom Options                                                                                                    |
| 8 hours *                                                                                                    | debra.morello@mycompanysite.com Remove                                                                                                    |
| Mirror Self Video 🖲 🗸                                                                                           | <b>Email Verification Pending</b><br>Please click the verification link sent to your email address.<br>Once verified return to this window and click Activate to<br>start sending email from this address. |
| •                                                                                                    | Activate                                                                                                    |
| Waiting Room Title 🚯                                                                                            | Exit URL                                                                                                    |
| Choose Title Font                                                                                               | https://mycompanysite.com/exitmeeting                                                                                                    |
| Dr. Genarro's Waiting Room                                                                                      | Terms of Service Text                                                                                                    |
| Waiting Room Description (max 300 char) ()<br>Choose Description Font                                           | By submitting this form, you agree to the terms explained at the hyperlink below:                                                                                                    |
| Please wait for the Meeting Host to allow you into the Meeting Room. Do not close this window or navigate away. | Terms of Service Link ()                                                                                                    |
| You will be connected to the meeting automatically.                                                             | https://mycompanysite.com/TOS.html                                                                                                    |
| Close                                                                                                    | ✓ Update                                                                                                    |
|                                                                                                    |                                                                                                    |

- From Email: Use any email address that you own as the "FROM" address for all emails sent by your account. This includes user activation emails, password resets, email invitations, etc.
  - Enter a valid email address and click Verify.
  - You will receive an email from Amazon Web Services containing a link to click to verify that you own the email address. Click the link included in this email. - Return to your Account Settings and click the Activate button.
- **Exit URL**: Define a custom exit page that guests will visit when exiting a meeting.

- **Terms of Service Text**: Under the terms of the Taqtik Telehealth White Label Agreement, you are required to display a sufficient Terms of Service to users of your platform if you plan on replacing the default Terms of Service and Privacy Policy.
- **Terms of Service Link**: Optionally define an external link to your Terms of Service, which is displayed on the Login/Join page below the Terms of Service Text and only if custom Terms of Service text is applied.

| Login                                                    | Find A Meeting                                                     |
|----------------------------------------------------------|--------------------------------------------------------------------|
| Enter your Email Address and Password.                   | Enter a Meeting <b>ID</b> or <b>Key</b> to find a meeting to join. |
| Email Address                                            | 🗰 Meeting ID or Key                                                |
| Password                                                 | Le Your Name                                                       |
| Forgot Password? Click Here                              | By submitting this form, you agree to the terms explained a        |
| By submitting this form, you agree to the terms explaine |                                                                    |
| the hyperlink below:                                     | https://mycompanysite.com/TOS.html                                 |
| https://mycompanysite.com/TOS.html                       | Join                                                               |
| l a sta                                                  |                                                                    |
| Login                                                    |                                                                    |
| Remember Me                                              |                                                                    |
|                                                          |                                                                    |

Custom Account Domain

You can use your own domain name as the address for accessing your Taqtik telehealth account.

This web address is where you and all of your users will access your account. By default, your account is assigned a generic website, e.g. "app-123456.megameeting.com" which will be replaced in this process by your website. The first step is to choose a host name, which will be the first part of your website in the address bar.

- We recommend choosing something relevant such as "meeting.domain.com" or "meetwithus.domain.com". In this example, "meeting" and "meetwithus" are the host names and will be used in the following step.
- Next, you will need to create a CNAME record in your DNS hosting provider. The CNAME needs to point to m4.megameeting.com which will point your host name at our servers. When creating your CNAME, enter "meeting" or whatever value you chose in the previous step to be the host. Example CNAME instructions for Godaddy.
- Other DNS providers will be similar: https:// www.godaddy.com/help/add-a-cname-record-19236 Once you have created the CNAME record, notify support@taqtik.io.
- Please include your name, email address, and new account domain name.

• Once we verify that the CNAME has been created, we will complete the change on the back end to convert your account domain to the new custom address